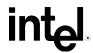

# Intel® Desktop Board D101GGC Technical Product Specification

November 2005

Order Number: D36105-002US

# **Revision History**

| Revision | Revision History                                                                                                    | Date         |
|----------|----------------------------------------------------------------------------------------------------|--------------|
| -001     | First release of the Intel® Desktop Board D101GGC Technical Product Specification.                                                                                                    | October 2005 |
| -002     | Second release of the Intel <sup>®</sup> Desktop Board D101GGC Technical Product Specification. Summary of changes: corrected name of Northbridge component to read "ATI Radeon* Xpress 200 Northbridge". |              |

This product specification applies to only standard Intel Desktop Board D101GGC with BIOS identifier GC11010N.86A.

Changes to this specification will be published in the Intel Desktop Board D101GGC Specification Update before being incorporated into a revision of this document.

INFORMATION IN THIS DOCUMENT IS PROVIDED IN CONNECTION WITH INTEL® PRODUCTS. NO LICENSE, EXPRESS OR IMPLIED, BY ESTOPPEL OR OTHERWISE, TO ANY INTELLECTUAL PROPERTY RIGHTS IS GRANTED BY THIS DOCUMENT. EXCEPT AS PROVIDED IN INTEL'S TERMS AND CONDITIONS OF SALE FOR SUCH PRODUCTS, INTEL ASSUMES NO LIABILITY WHATSOEVER, AND INTEL DISCLAIMS ANY EXPRESS OR IMPLIED WARRANTY, RELATING TO SALE AND/OR USE OF INTEL PRODUCTS INCLUDING LIABILITY OR WARRANTIES RELATING TO FITNESS FOR A PARTICULAR PURPOSE, MERCHANTABILITY, OR INFRINGEMENT OF ANY PATENT, COPYRIGHT OR OTHER INTELLECTUAL PROPERTY RIGHT. INTEL PRODUCTS ARE NOT INTENDED FOR USE IN MEDICAL, LIFE SAVING, OR LIFE SUSTAINING APPLICATIONS.

Intel Corporation may have patents or pending patent applications, trademarks, copyrights, or other intellectual property rights that relate to the presented subject matter. The furnishing of documents and other materials and information does not provide any license, express or implied, by estoppel or otherwise, to any such patents, trademarks, copyrights, or other intellectual property rights.

Intel may make changes to specifications and product descriptions at any time, without notice.

Designers must not rely on the absence or characteristics of any features or instructions marked "reserved" or "undefined." Intel reserves these for future definition and shall have no responsibility whatsoever for conflicts or incompatibilities arising from future changes to them.

Intel<sup>®</sup> desktop boards may contain design defects or errors known as errata, which may cause the product to deviate from published specifications. Current characterized errata are available on request.

Contact your local Intel sales office or your distributor to obtain the latest specifications before placing your product order.

Copies of documents which have an ordering number and are referenced in this document, or other Intel literature, may be obtained from:

Intel Corporation P.O. Box 5937 Denver, CO 80217-9808

or call in North America 1-800-548-4725, Europe 44-0-1793-431-155, France 44-0-1793-421-777, Germany 44-0-1793-421-333, other Countries 708-296-9333.

Intel, Pentium, and Celeron are registered trademarks of Intel Corporation or its subsidiaries in the United States and other countries.

\* Other names and brands may be claimed as the property of others.

Copyright @ 2005, Intel Corporation. All rights reserved.

## **Preface**

This Technical Product Specification (TPS) specifies the board layout, components, connectors, power and environmental requirements, and the BIOS for the Intel® Desktop Board D101GGC. It describes the standard product and available manufacturing options.

#### **Intended Audience**

The TPS is intended to provide detailed, technical information about the Desktop Board D101GGC and its components to the vendors, system integrators, and other engineers and technicians who need this level of information. It is specifically *not* intended for general audiences.

#### What This Document Contains

#### Chapter **Description**

- 1 A description of the hardware used on the Desktop Board D101GGC
- 2 A map of the resources of the Desktop Board

# **Typographical Conventions**

This section contains information about the conventions used in this specification. Not all of these symbols and abbreviations appear in all specifications of this type.

#### Notes, Cautions, and Warnings

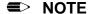

Notes call attention to important information.

## **★** INTEGRATOR'S NOTES

Integrator's notes are used to call attention to information that may be useful to system integrators.

## **A** CAUTION

Cautions are included to help you avoid damaging hardware or losing data.

#### MARNING

Warnings indicate conditions, which if not observed, can cause personal injury.

# **Other Common Notation**

| #         | Used after a signal name to identify an active-low signal (such as USBP0#)                                                                                                    |
|-----------|----------------------------------------------------------------------------------------------------|
| (NxnX)    | When used in the description of a component, N indicates component type, xn are the relative coordinates of its location on the board, and X is the instance of the particular part at that general location. For example, J5J1 is a connector, located at 5J. It is the first connector in the 5J area. |
| GB        | Gigabyte (1,073,741,824 bytes)                                                                                                    |
| GB/sec    | Gigabytes per second                                                                                                    |
| KB        | Kilobyte (1024 bytes)                                                                                                    |
| Kbit      | Kilobit (1024 bits)                                                                                                    |
| kbits/sec | 1000 bits per second                                                                                                    |
| MB        | Megabyte (1,048,576 bytes)                                                                                                    |
| MB/sec    | Megabytes per second                                                                                                    |
| Mbit      | Megabit (1,048,576 bits)                                                                                                    |
| Mbit/sec  | Megabits per second                                                                                                    |
| xxh       | An address or data value ending with a lowercase h indicates a hexadecimal value.                                                                                                    |
| x.x V     | Volts. Voltages are DC unless otherwise specified.                                                                                                    |
| *         | This symbol is used to indicate third-party brands and names that are the property of their respective owners.                                                                                                    |

# **Contents**

| 1 | Pro  | duct D   | escription                              |    |
|---|------|----------|-----------------------------------------|----|
|   | 1.1  | Overvie  | ew                                      | 10 |
|   |      | 1.1.1    | Feature Summary                         | 10 |
|   |      | 1.1.2    | Block Diagram                           | 11 |
|   |      | 1.1.3    | Board Layout                            | 12 |
|   | 1.2  | Online   | Support                                 | 14 |
|   | 1.3  | Process  | sor                                     | 14 |
|   | 1.4  | System   | n Memory                                | 15 |
|   | 1.5  | ATI Ra   | deon* Xpress 200 Chipset                | 16 |
|   |      | 1.5.1    | Graphics Subsystem                      |    |
|   |      | 1.5.2    | Firmware Hub (FWH)                      |    |
|   |      | 1.5.3    | USB                                     | 16 |
|   |      | 1.5.4    | IDE Support                             | 17 |
|   |      | 1.5.5    | Real-Time Clock, CMOS SRAM, and Battery | 18 |
|   | 1.6  | PCI Ex   | press* Connectors                       |    |
|   | 1.7  |          | l/O Controller                          |    |
|   |      | 1.7.1    | Serial Port                             |    |
|   |      | 1.7.2    | Parallel Port                           | 19 |
|   |      | 1.7.3    | Diskette Drive Controller               | 19 |
|   |      | 1.7.4    | Keyboard and Mouse Interface            |    |
|   | 1.8  | High De  | efinition Audio Subsystem               |    |
|   |      | 1.8.1    | Audio Subsystem Software                |    |
|   |      | 1.8.2    | Audio Connectors                        |    |
|   | 1.9  | LAN Su   | ubsystem                                | 22 |
|   |      | 1.9.1    | LAN Subsystem Software                  |    |
|   | 1.10 | Hardwa   | are Management Subsystem                |    |
|   |      | 1.10.1   | ·                                       |    |
|   |      | 1.10.2   | Chassis Intrusion and Detection         |    |
|   | 1.11 | Power I  | Management                              |    |
|   |      | 1.11.1   | ACPI                                    |    |
|   |      | 1.11.2   | Hardware Support                        |    |
|   | _    |          | • •                                     |    |
| 2 | lec  |          | Reference                               |    |
|   | 2.1  |          | y Map                                   |    |
|   | 2.2  | DMA C    | hannels                                 | 32 |
|   | 2.3  | Fixed I/ | O Map                                   | 33 |
|   | 2.4  |          | ots                                     |    |
|   | 2.5  | PCI Co   | nfiguration Space Map                   | 35 |
|   | 2.6  | PCI Co   | nventional Interrupt Routing Map        | 35 |
|   | 2.7  |          | ctors                                   |    |
|   |      | 2.7.1    | Back Panel Connectors                   | 37 |
|   |      | 2.7.2    | Component-side Connectors               | 38 |
|   |      | 2.7.3    | Front Panel USB Connectors              |    |
|   | 2.8  | Jumper   | r Block                                 | 45 |

|   | 2.9  | Mechanical Considerations                                 | 46 |
|---|------|-----------------------------------------------------------|----|
|   |      | 2.9.1 Form Factor                                         | 46 |
|   |      | 2.9.2 I/O Shield                                          | 47 |
|   | 2.10 | Electrical Considerations                                 | 48 |
|   |      | 2.10.1 DC Loading                                         | 48 |
|   |      | 2.10.2 Add-in Board Considerations                        | 48 |
|   |      | 2.10.3 Fan Connector Current Capability                   | 49 |
|   |      | 2.10.4 Power Supply Considerations                        | 49 |
|   | 2.11 | Thermal Considerations                                    | 50 |
|   | 2.12 | Reliability                                               | 52 |
|   | 2.13 | Environmental                                             | 53 |
|   | 2.14 | Regulatory Compliance                                     |    |
|   |      | 2.14.1 Safety Regulations                                 |    |
|   |      | 2.14.2 European Union Declaration of Conformity Statement |    |
|   |      | 2.14.3 Product Ecology Statements                         |    |
|   |      | 2.14.4 EMC Regulations                                    |    |
|   |      | 2.14.5 Product Certification Markings (Board Level)       | 60 |
| 3 | Ove  | erview of BIOS Features                                   |    |
| • | 3.1  | Introduction                                              | 61 |
|   | 3.2  | BIOS Flash Memory Organization                            |    |
|   | 3.3  | Resource Configuration                                    |    |
|   | 0.0  | 3.3.1 PCI Autoconfiguration                               | 62 |
|   |      | 3.3.2 PCI IDE Support                                     |    |
|   | 3.4  | System Management BIOS (SMBIOS)                           |    |
|   | 3.5  | Legacy USB Support                                        |    |
|   | 3.6  | BIOS Updates                                              | 64 |
|   |      | 3.6.1 Language Support                                    | 64 |
|   |      | 3.6.2 Custom Splash Screen                                | 64 |
|   | 3.7  | Boot Options                                              |    |
|   |      | 3.7.1 CD-ROM Boot                                         |    |
|   |      | 3.7.2 Network Boot                                        |    |
|   |      | 3.7.3 Booting Without Attached Devices                    |    |
|   |      | 3.7.4 Changing the Default Boot Device During POST        |    |
|   | 3.8  | Adjusting Boot Speed                                      |    |
|   |      | 3.8.1 Peripheral Selection and Configuration              |    |
|   | 0.0  | 3.8.2 BIOS Boot Optimizations                             |    |
|   | 3.9  | BIOS Security Features                                    | 67 |
| 4 | Erro | or Messages and Beep Codes                                |    |
|   | 4.1  | Speaker                                                   | 69 |
|   | 4.2  | BIOS Beep Code                                            |    |
|   |      | BIOS Error Messages                                       | 69 |
|   | 44   | Port 80h POST Codes                                       | 70 |

| <b>Figure</b> | es established                                                               |    |
|---------------|------------------------------------------------------------------------------|----|
| 1.            | Block Diagram                                                                | 11 |
| 2.            | Board Components                                                             |    |
| 3.            | Front/Back Panel Audio Connector Options for High Definition Audio Subsystem |    |
| 4.            | LAN Connector LED Locations                                                  |    |
| 5.            | Location of the Standby Power Indicator LED                                  |    |
| 6.            | Back Panel Connectors                                                        |    |
| 7.            | Component-side Connectors                                                    |    |
| 8.            | Connection Diagram for Front Panel Connector                                 |    |
| 9.            | Connection Diagram for Front Panel USB Connectors                            |    |
| 10.           | Location of the Jumper Block                                                 | 45 |
| 11.           | Board Dimensions                                                             | 46 |
| 12.           | I/O Shield Dimensions                                                        | 47 |
| 13.           | Processor Heatsink for Omni-directional Airflow                              | 50 |
| 14.           | Localized High Temperature Zones                                             | 51 |
| Tables        |                                                                              |    |
| 1.            | Feature Summary                                                              | 10 |
| 2.            | Board Components Shown in Figure 2                                           |    |
| 3.            | Supported System Bus Frequency and Memory Speed Combinations                 |    |
| 4.            | Supported Memory Configurations                                              | 15 |
| 5.            | LAN Connector LED States                                                     | 22 |
| 6.            | Effects of Pressing the Power Switch                                         | 24 |
| 7.            | Power States and Targeted System Power                                       | 25 |
| 8.            | Wake-up Devices and Events                                                   | 25 |
| 9.            | System Memory Map                                                            | 31 |
| 10.           | DMA Channels                                                                 | 32 |
| 11.           | I/O Map                                                                      | 33 |
| 12.           | Interrupts                                                                   | 34 |
| 13.           | PCI Configuration Space Map                                                  |    |
| 14.           | PCI Interrupt Routing Map                                                    |    |
| 15.           | Back Panel Connectors Shown in Figure 6                                      |    |
| 16.           | Component-side Connectors Shown in Figure 7                                  |    |
| 17.           | Front Panel Audio Connector                                                  |    |
| 18.           | Chassis Intrusion Connector                                                  | 40 |
| 19.           | Serial ATA Connectors                                                        |    |
| 20.           | Processor Fan Connector                                                      |    |
| 21.           | Chassis Fan Connectors                                                       |    |
| 22.           | Main Power Connector                                                         |    |
| 23.           | ATX12V Power Connector                                                       | 41 |
| 24.           | Auxiliary Front Panel Power/Sleep LED Connector                              |    |
| 25.           | Front Panel Connector                                                        |    |
| 26.           | States for a One-Color Power LED                                             |    |
| 27.           | States for a Two-Color Power LED                                             |    |
| 28.           | BIOS Setup Configuration Jumper Settings                                     |    |
| 29.           | DC Loading Characteristics                                                   |    |
| 30.           | Fan Connector Current Capability                                             |    |
| 31.           | Thermal Considerations for Components                                        | 52 |

#### Intel Desktop Board D101GGC Technical Product Specification

| Environmental Specifications           | 53                                                                                                    |
|----------------------------------------|----------------------------------------------------------------------------------------------------|
| Safety Regulations                     | 54                                                                                                    |
| Lead Free Desktop Board                | 58                                                                                                    |
|                                        |                                                                                                    |
| Product Certification Markings         | 60                                                                                                    |
| BIOS Setup Program Menu Bar            | 62                                                                                                    |
| BIOS Setup Program Function Keys       | 62                                                                                                    |
| Boot Device Menu Options               | 65                                                                                                    |
| Supervisor and User Password Functions | 67                                                                                                    |
|                                        |                                                                                                    |
| Port 80h POST Codes                    | 70                                                                                                    |
|                                        | Safety Regulations Lead Free Desktop Board EMC Regulations Product Certification Markings BIOS Setup Program Menu Bar BIOS Setup Program Function Keys Boot Device Menu Options Supervisor and User Password Functions BIOS Error Messages |

# 1 Product Description

# **What This Chapter Contains**

| 1.1  | Overview                        | 10 |
|------|---------------------------------|----|
| 1.2  | Online Support                  | 14 |
|      | Processor                       |    |
| 1.4  | System Memory                   | 15 |
| 1.5  | ATI Radeon* Xpress 200 Chipset  | 16 |
| 1.6  | PCI Express* Connectors         | 18 |
|      | Legacy I/O Controller           |    |
|      | High Definition Audio Subsystem |    |
|      | LAN Subsystem                   |    |
| 1.10 | Hardware Management Subsystem   | 23 |
|      | Power Management                |    |
|      |                                 |    |

# 1.1 Overview

# 1.1.1 Feature Summary

Table 1 summarizes the major features of the board.

Table 1. Feature Summary

| Form Factor                                                                     | microATX (9.60 inches by 8.60 inches [243.8                                                                   | 34 millimeters by 218.44 millimeters]) |
|---------------------------------------------------------------------------------|----------------------------------------------------------------------------------------------------|----------------------------------------|
| Processor Support for the following:                                            |                                                                                                    |                                        |
|                                                                                 | Intel® Pentium® 4 processor in an LGA77                                                                       | 5 socket with an 800 or 533 MHz        |
|                                                                                 | system bus                                                                                                    |                                        |
|                                                                                 | Intel® Celeron® D processor in an LGA77                                                                       | ·                                      |
| Memory                                                                          | Two DDR SDRAM Dual Inline Memory Mo                                                                           | ` '                                    |
|                                                                                 | Support for DDR 400 MHz and DDR 333 I                                                                         |                                        |
| Support for up to 2 GB of system memory                                         |                                                                                                    |                                        |
| Chipset                                                                         | ATI Radeon* Xpress 200 Northbridge                                                                            |                                        |
|                                                                                 | ATI IXP 450 Southbridge                                                                                       |                                        |
|                                                                                 | 4 Mbit Firmware Hub (FWH)                                                                                     |                                        |
| Video                                                                           | ATI Radeon Xpress 200 Northbridge                                                                             |                                        |
| Audio                                                                           | High Definition Audio subsystem using the R                                                                   | ealtek ALC861 audio codec              |
| Legacy I/O Control                                                              | SMSC SCH5017 Legacy I/O controller for hardware management, diskette drive, serial, parallel, and PS/2* ports |                                        |
| USB                                                                             | Support for USB 2.0 devices                                                                                   |                                        |
| Peripheral • Eight USB ports                                                    |                                                                                                    |                                        |
| Interfaces                                                                      | One serial port                                                                                               |                                        |
|                                                                                 | One parallel port                                                                                             |                                        |
|                                                                                 | Four Serial ATA interfaces                                                                                    |                                        |
|                                                                                 | Two Parallel ATA IDE interfaces with UDN                                                                      | ЛА 33, ATA-66/100 support              |
|                                                                                 | One diskette drive interface                                                                                  |                                        |
| PS/2 keyboard and mouse ports                                                   |                                                                                                    |                                        |
| LAN Support                                                                     | 10/100 Mbits/sec LAN subsystem using the I                                                                    | Realtek 8101L LAN adapter device       |
| BIOS                                                                            | AwardBIOS* for Intel® resident in the 4 Mbit                                                                  | FWH                                    |
| Expansion                                                                       | Two PCI Conventional* bus connectors                                                                          |                                        |
| Capabilities                                                                    | One PCI Express* x1 bus add-in card connector                                                                 |                                        |
|                                                                                 | One PCI Express x16 bus add-in card cor                                                                       | nnector                                |
| Instantly Available                                                             | Support for PCI Local Bus Specification R                                                                     | evision 2.2                            |
| PC Technology                                                                   | Support for PCI Express Revision 1.0a                                                                         |                                        |
|                                                                                 | Suspend to RAM support                                                                                        |                                        |
|                                                                                 | Wake on PCI, RS-232, front panel, PS/2 of                                                                     | devices, and USB ports                 |
| Hardware Monitor   • Voltage sense to detect out of range power supply voltages |                                                                                                    | er supply voltages                     |
| Subsystem                                                                       | Thermal sense to detect out of range ther                                                                     | mal values                             |
| (controlled by SMSC                                                             | Three fan connectors                                                                                          |                                        |
| SCH5017 I/O controller)                                                         | Three fan sense inputs used to monitor fa                                                                     | n activity                             |
| controller)                                                                     | Fan speed control                                                                                             |                                        |
| For information about                                                           |                                                                                                    | Refer to                               |
| Available configurations                                                        | s for the Desktop Board D101GGC                                                                               | Section 1.2, page 14                   |
|                                                                                 |                                                                                                    |                                        |

#### 1.1.2 Block Diagram

Figure 1 is a block diagram of the major functional areas of the board.

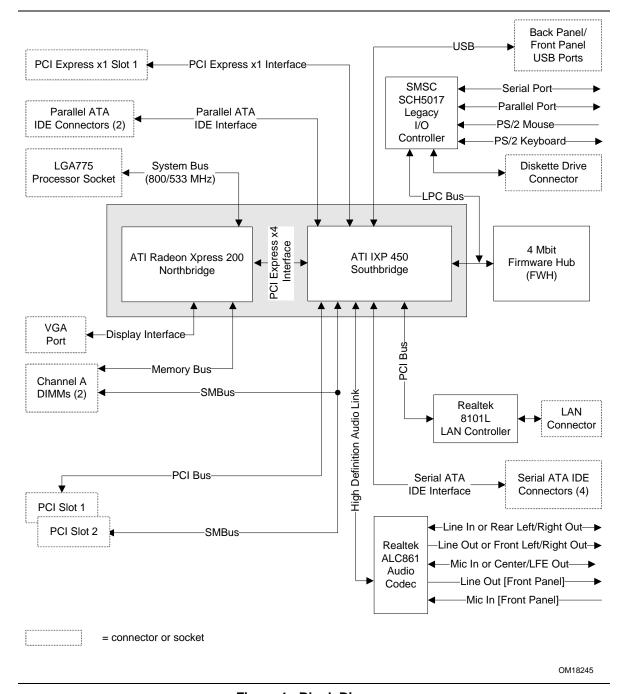

Figure 1. Block Diagram

## 1.1.3 Board Layout

Figure 2 shows the location of the major components.

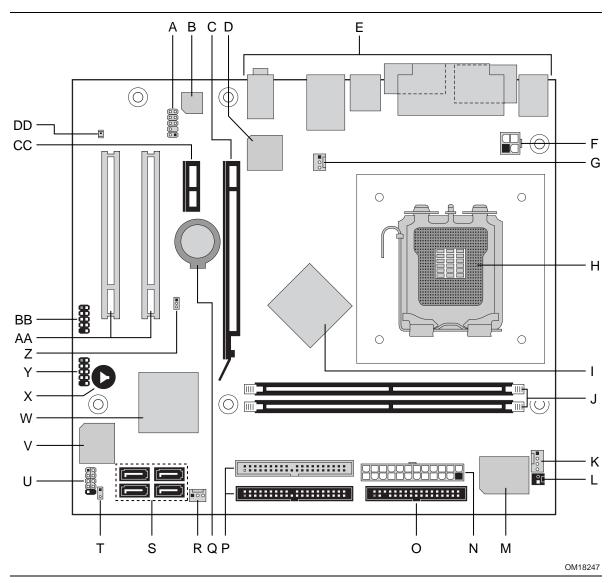

Figure 2. Board Components

Table 2 lists the components identified in Figure 2.

Table 2. Board Components Shown in Figure 2

| Item/callout<br>from Figure 2 | Description                                     |
|-------------------------------|-------------------------------------------------|
| Α                             | Front panel audio connector                     |
| В                             | Audio codec                                     |
| С                             | PCI Express x16 add-in card connector           |
| D                             | Ethernet device                                 |
| E                             | Back panel connectors                           |
| F                             | +12V power connector (ATX12V)                   |
| G                             | Rear chassis fan connector                      |
| Н                             | LGA775 processor socket                         |
| 1                             | ATI Radeon Xpress 200 Northbridge               |
| J                             | DIMM Channel A sockets [2]                      |
| K                             | Processor fan connector                         |
| L                             | Chassis intrusion connector                     |
| M                             | Legacy I/O controller                           |
| N                             | Main power connector                            |
| 0                             | Diskette drive connector                        |
| Р                             | Parallel ATE IDE connectors [2]                 |
| Q                             | Battery                                         |
| R                             | Front chassis fan connector                     |
| S                             | Serial ATA connectors [4]                       |
| Т                             | Auxiliary front panel power LED connector       |
| U                             | Front panel connector                           |
| V                             | 4 Mbit Firmware Hub (FWH)                       |
| W                             | IXP 450 Southbridge                             |
| X                             | Speaker                                         |
| Y                             | Front panel USB connector                       |
| Z                             | BIOS Setup configuration jumper block           |
| AA                            | PCI Conventional bus add-in card connectors [2] |
| ВВ                            | Front panel USB connector                       |
| CC                            | PCI Express x1 bus add-in card connector        |
| DD                            | Standby power indicator LED                     |

# 1.2 Online Support

| To find information about                                                 | Visit this World Wide Web site:                                |
|---------------------------------------------------------------------------|----------------------------------------------------------------|
| Intel Desktop Board D101GGC under<br>"Desktop Board Products" or "Desktop | http://www.intel.com/design/motherbd                           |
| Board Support"                                                            | http://support.intel.com/support/motherboards/desktop          |
| Available configurations for the Desktop Board D101GGC                    | http://developer.intel.com/design/motherbd/gc/gc_available.htm |
| Processor data sheets                                                     | http://www.intel.com/design/litcentr                           |
| Audio software and utilities                                              | http://www.intel.com/design/motherbd                           |

#### 1.3 Processor

The board is designed to support the following processors:

- Intel Pentium 4 processor in an LGA775 processor socket with an 800 or 533 MHz system bus
- Intel Celeron D processor in an LGA775 processor socket with a 533 MHz system bus

| For information about                      | Refer to:                                                    |
|--------------------------------------------|--------------------------------------------------------------|
| Supported processors for the D101GGC board | http://www.intel.com/design/motherbd/gc/gc_documentation.htm |

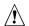

# **A** CAUTION

Use only the processors listed on web site above. Use of unsupported processors can damage the board, the processor, and the power supply.

## **★** INTEGRATOR'S NOTE

- *Use only ATX12V-compliant power supplies.*
- Refer to Table 3 on page 15 for a list of supported system bus frequency and memory speed combinations.

| For information about   | Refer to                 |
|-------------------------|--------------------------|
| Power supply connectors | Section 2.7.2.1, page 41 |

## 1.4 System Memory

The board has two DIMM sockets and supports the following memory features:

- 2.5 V (only) DDR SDRAM DIMMs
- Unbuffered, single-sided or double-sided DIMMs with the following restriction: Double-sided DIMMS with x16 organization are not supported.
- Minimum total system memory: 128 MB
- Non-ECC DIMMs
- Serial Presence Detect
- DDR 400 MHz and DDR 333 MHz SDRAM DIMMs

Table 3 lists the supported system bus frequency and memory speed combinations.

Table 3. Supported System Bus Frequency and Memory Speed Combinations

| To use this type of DIMM | The processor's system bus frequency must be |  |
|--------------------------|----------------------------------------------|--|
| DDR 400                  | 800 MHz                                      |  |
| DDR 333                  | 800 or 533 MHz                               |  |

#### ■ NOTE

To be fully compliant with all applicable DDR SDRAM memory specifications, the board should be populated with DIMMs that support the Serial Presence Detect (SPD) data structure. This allows the BIOS to read the SPD data and program the chipset to accurately configure memory settings for optimum performance. If non-SPD memory is installed, the BIOS will attempt to correctly configure the memory settings, but performance and reliability may be impacted or the DIMMs may not function under the determined frequency.

Table 4 lists the supported DIMM configurations.

**Table 4. Supported Memory Configurations** 

| DIMM<br>Capacity | Configuration | SDRAM<br>Density | SDRAM Organization<br>Front-side/Back-side | Number of SDRAM<br>Devices |
|------------------|---------------|------------------|--------------------------------------------|----------------------------|
| 128 MB           | SS            | 256 Mbit         | 16 M x 16/empty                            | 4                          |
| 256 MB           | SS            | 256 Mbit         | 32 M x 8/empty                             | 8                          |
| 256 MB           | SS            | 512 Mbit         | 32 M x 16/empty                            | 4                          |
| 512 MB           | DS            | 256 Mbit         | 32 M x 8/32 M x 8                          | 16                         |
| 512 MB           | SS            | 512 Mbit         | 64 M x 8/empty                             | 8                          |
| 512 MB           | SS            | 1 Gbit           | 64 M x 16/empty                            | 4                          |
| 1024 MB          | DS            | 512 Mbit         | 64 M x 8/64 M x 8                          | 16                         |
| 1024 MB          | SS            | 1 Gbit           | 128 M x 8/empty                            | 8                          |

Note: In the second column, "DS" refers to double-sided memory modules (containing two rows of SDRAM) and "SS" refers to single-sided memory modules (containing one row of SDRAM).

## 1.5 ATI Radeon\* Xpress 200 Chipset

The ATI Radeon Xpress 200 chipset consists of the following devices:

- ATI Radeon Xpress 200 Northbridge
- IXP 450 Southbridge

The ATI Radeon Xpress 200 Northbridge is a centralized controller for the system bus, the memory bus, and the PCI Express bus. The ATI Radeon Xpress 200 Northbridge also provides integrated graphics capabilities supporting 3D, 2D and display capabilities. The IXP 450 is a centralized controller for the board's I/O paths. The FWH provides the nonvolatile storage of the BIOS.

| For information about                 | Refer to            |
|---------------------------------------|---------------------|
| The ATI Radeon Xpress 200 Northbridge | http://www.ati.com/ |
| The IXP 450 Southbridge               | http://www.ati.com/ |
| Resources used by the chipset         | Chapter 2           |

#### 1.5.1 Graphics Subsystem

The board contains two separate, mutually exclusive graphics options. Either the integrated graphics processor (contained within the ATI Radeon Xpress 200 Northbridge) is used, or a PCI Express x16 add-in card can be used. When a PCI Express x16 add-in card is installed, the ATI Radeon Xpress 200 Northbridge graphics controller is disabled.

#### 1.5.2 Firmware Hub (FWH)

The Firmware Hub provides the nonvolatile storage of the AwardBIOS for Intel.

#### 1.5.3 USB

The board supports up to eight USB 2.0 ports, supports UHCI and EHCI, and uses UHCI- and EHCI-compatible drivers.

The IXP 450 Southbridge provides the USB controller for all ports. The port arrangement is as follows:

- Four ports are implemented with dual stacked back panel connectors adjacent to the audio connectors
- Four ports are routed to two separate front panel USB connectors

#### ■> NOTE

Computer systems that have an unshielded cable attached to a USB port may not meet FCC Class B requirements, even if no device is attached to the cable. Use shielded cable that meets the requirements for full-speed devices.

| For information about                                | Refer to          |
|------------------------------------------------------|-------------------|
| The location of the USB connectors on the back panel | Figure 6, page 37 |
| The location of the front panel USB connectors       | Figure 7, page 38 |

#### 1.5.4 IDE Support

The board provides six IDE interface connectors:

- Two parallel ATA IDE connector that supports two devices
- Four serial ATA IDE connectors that support one device per connector

#### 1.5.4.1 Parallel ATE IDE Interface

The IXP 450's Parallel ATA IDE controller has two bus-mastering Parallel ATA IDE interfaces. The Parallel ATA IDE interfaces support the following modes:

- Programmed I/O (PIO): processor controls data transfer.
- 8237-style DMA: DMA offloads the processor, supporting transfer rates of up to 16 MB/sec.
- Ultra DMA: DMA protocol on IDE bus supporting host and target throttling and transfer rates of up to 33 MB/sec.
- ATA-66: DMA protocol on IDE bus supporting host and target throttling and transfer rates of up to 66 MB/sec. ATA-66 protocol is similar to Ultra DMA and is device driver compatible.
- ATA-100: DMA protocol on IDE bus allows host and target throttling. The IXP 450's ATA-100 logic can achieve read transfer rates up to 100 MB/sec and write transfer rates up to 88 MB/sec.

#### ■ NOTE

ATA-66 and ATA-100 are faster timings and require a specialized cable to reduce reflections, noise, and inductive coupling.

The Parallel ATA IDE interfaces also support ATAPI devices (such as CD-ROM drives) and ATA devices using the transfer modes.

| For information about                           | Refer to          |
|-------------------------------------------------|-------------------|
| The location of the Parallel ATA IDE connectors | Figure 7, page 38 |

#### 1.5.4.2 Serial ATA Interfaces

The IXP 450's Serial ATA controller offers four independent Serial ATA ports with a theoretical maximum transfer rate of 150 MB/s per port. One device can be installed on each port for a maximum of four Serial ATA devices. A point-to-point interface is used for host to device connections, unlike Parallel ATA IDE which supports a master/slave configuration and two devices per channel.

For compatibility, the underlying Serial ATA functionality is transparent to the operating system. The Serial ATA controller can operate in both legacy and native modes. In legacy mode, standard IDE I/O and IRQ resources are assigned (IRQ 14 and 15). In Native mode, standard PCI Conventional bus resource steering is used. Native mode is the preferred mode for configurations using the Windows\* XP and Windows 2000 operating systems.

#### ■> NOTE

Many Serial ATA drives use new low-voltage power connectors and require adaptors or power supplies equipped with low-voltage power connectors.

For more information, see: <a href="http://www.serialata.org/">http://www.serialata.org/</a>

| For information about                         | Refer to          |
|-----------------------------------------------|-------------------|
| The location of the Serial ATA IDE connectors | Figure 7, page 38 |

#### 1.5.5 Real-Time Clock, CMOS SRAM, and Battery

A coin-cell battery (CR2032) powers the real-time clock and CMOS memory. When the computer is not plugged into a wall socket, the battery has an estimated life of three years. When the computer is plugged in, the standby current from the power supply extends the life of the battery. The clock is accurate to  $\pm$  13 minutes/year at 25 °C with 3.3 VSB applied.

#### ■> NOTE

If the battery and AC power fail, custom defaults, if previously saved, will be loaded into CMOS RAM at power-on.

#### 1.6 PCI Express\* Connectors

The board provides the following PCI Express connectors:

- One PCI Express x16 connector supporting simultaneous transfer speeds up to 8 GBytes/sec
- One PCI Express x1 connector. The x1 interface supports simultaneous transfer speeds up to 500 MBytes/sec

The PCI Express interface supports the PCI Conventional bus configuration mechanism so that the underlying PCI Express architecture is compatible with PCI Conventional compliant operating systems. Additional features of the PCI Express interface include the following:

- Support for the PCI Express enhanced configuration mechanism
- Automatic discovery, link training, and initialization
- Support for Active State Power Management (ASPM)
- SMBus 2.0 support
- Wake# signal supporting wake events from ACPI S1, S3, S4, or S5
- Software compatible with the PCI Power Management Event (PME) mechanism defined in the PCI Power Management Specification Rev. 1.1

## 1.7 Legacy I/O Controller

The SMSC SCH5017 Legacy I/O controller provides the following features:

- One serial port
- One parallel port with Extended Capabilities Port (ECP) and Enhanced Parallel Port (EPP) support
- Serial IRQ interface compatible with serialized IRQ support for PCI Conventional bus systems
- PS/2-style mouse and keyboard interfaces
- Interface for one 1.44 MB or 2.88 MB diskette drive
- Intelligent power management, including a programmable wake-up event interface
- PCI Conventional bus power management support

The BIOS Setup program provides configuration options for the I/O controller.

#### 1.7.1 Serial Port

The Serial port A connector is located on the back panel. The serial port supports data transfers at speeds up to 115.2 kbits/sec with BIOS support.

| For information about                       | Refer to          |
|---------------------------------------------|-------------------|
| The location of the serial port A connector | Figure 6, page 37 |

#### 1.7.2 Parallel Port

The 25-pin D-Sub parallel port connector is located on the back panel. Use the BIOS Setup program to set the parallel port mode.

| For information about                       | Refer to          |
|---------------------------------------------|-------------------|
| The location of the parallel port connector | Figure 6, page 37 |

#### 1.7.3 Diskette Drive Controller

The I/O controller supports one diskette drive. Use the BIOS Setup program to configure the diskette drive interface

| For information about                        | Refer to          |
|----------------------------------------------|-------------------|
| The location of the diskette drive connector | Figure 7, page 38 |

#### 1.7.4 Keyboard and Mouse Interface

PS/2 keyboard and mouse connectors are located on the back panel.

#### ■> NOTE

The keyboard is supported in the bottom PS/2 connector and the mouse is supported in the top PS/2 connector. Power to the computer should be turned off before a keyboard or mouse is connected or disconnected.

| For information about                             | Refer to          |
|---------------------------------------------------|-------------------|
| The location of the keyboard and mouse connectors | Figure 6, page 37 |

## 1.8 High Definition Audio Subsystem

The board includes a flexible 6-channel audio subsystem based on an Intel<sup>®</sup> High Definition Audio interface. The audio subsystem features:

- ATI IXP 450 Southbridge
- Realtek ALC861 audio codec
- Impedance sensing capability for jack re-tasking
- S/N (signal-to-noise) ratio of 90 dB
- Microphone input supporting:
  - Stereo microphone
  - Microphone boost

## **X** INTEGRATOR'S NOTE

For the front panel jack sensing and automatic retasking feature to function, a front panel daughter card that is designed for Intel High Definition Audio must be used. Otherwise, an AC '97 style audio front panel connector will be assumed and the Line Out and Mic In functions will be permanent.

#### 1.8.1 Audio Subsystem Software

Audio software and drivers are available from Intel's World Wide Web site.

| For information about                | Refer to             |
|--------------------------------------|----------------------|
| Obtaining audio software and drivers | Section 1.2, page 14 |

#### 1.8.2 Audio Connectors

The board contains audio connector on both the back panel and the component side of the board. The front panel audio connector is a 2 x 5-pin connector that provides mic in and line out signals for front panel audio connectors.

The audio subsystem connectors are shown in Figure 3.

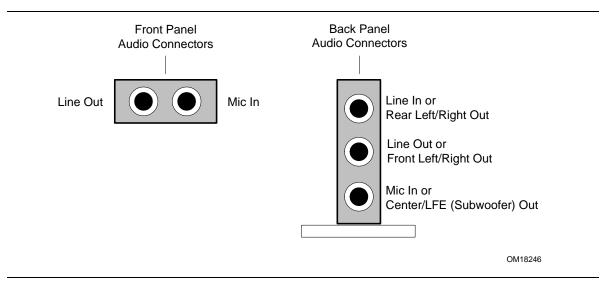

Figure 3. Front/Back Panel Audio Connector Options for High Definition Audio Subsystem

| Refer to          |
|-------------------|
| Figure 7, page 38 |
| Table 17, page 39 |
| Figure 6, page 37 |
|                   |

## 1.9 LAN Subsystem

The LAN subsystem consists of the following:

- Realtek 8101L LAN adapter device for 10/100 Mbits/sec Ethernet LAN connectivity
- RJ-45 LAN connector with integrated status LEDs
- Programmable transit threshold
- Configurable EEPROM that contains the MAC address

Two LEDs are built into the RJ-45 LAN connector (shown in Figure 4).

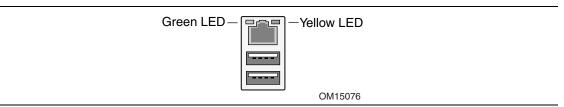

Figure 4. LAN Connector LED Locations

Table 5 describes the LED states when the board is powered up and the 10/100 Mbits/sec LAN subsystem is operating.

Table 5. LAN Connector LED States

| LED Color | LED State                        | Condition                            |
|-----------|----------------------------------|--------------------------------------|
| Green     | Off LAN link is not established. |                                      |
|           | On                               | LAN link is established.             |
|           | Blinking                         | LAN activity is occurring.           |
| Yellow    | Off                              | 10 Mbits/sec data rate is selected.  |
|           | On                               | 100 Mbits/sec data rate is selected. |

#### 1.9.1 LAN Subsystem Software

LAN software and drivers are available from Intel's World Wide Web site.

| For information about              | Refer to             |
|------------------------------------|----------------------|
| Obtaining LAN software and drivers | Section 1.2, page 14 |

## 1.10 Hardware Management Subsystem

The hardware management features enable the board to be compatible with the Wired for Management (WfM) specification. The SMSC SCH5017 I/O controller is used to implement hardware monitoring and fan control. The features of the SMSC SCH5017 I/O controller include:

- Internal ambient temperature sensor
- Two remote thermal diode sensors for direct monitoring of processor temperature and ambient temperature sensing
- Power supply monitoring of five voltages (+5 V, +12 V, +3.3 VSB, +1.5 V, and +VCCP) to detect levels above or below acceptable values
- Thermally monitored closed-loop fan control, for all three fans, that can adjust the fan speed or switch the fans on or off as needed
- SMBus interface

#### 1.10.1 Fan Monitoring

Fan monitoring can be implemented using Intel® Desktop Utilities, LANDesk\* software, or third-party software.

| For information about               | Refer to                  |
|-------------------------------------|---------------------------|
| The functions of the fan connectors | Section 1.11.2.2, page 27 |

#### 1.10.2 Chassis Intrusion and Detection

The board supports a chassis security feature that detects if the chassis cover is removed. The security feature uses a mechanical switch on the chassis that attaches to the chassis intrusion connector. When the chassis cover is removed, the mechanical switch is in the closed position.

| For information about                               | Refer to          |  |
|-----------------------------------------------------|-------------------|--|
| The location of the chassis intrusion connector     | Figure 7, page 38 |  |
| The signal names of the chassis intrusion connector | Table 18, page 40 |  |

## 1.11 Power Management

Power management is implemented at several levels, including:

- Software support through Advanced Configuration and Power Interface (ACPI)
- Hardware support:
  - Power connector
  - Fan connectors
  - LAN wake capabilities
  - Instantly Available PC technology
  - Resume on Ring
  - Wake from USB
  - Wake from PS/2 devices
  - Power Management Event signal (PME#) wake-up support

#### 1.11.1 ACPI

ACPI gives the operating system direct control over the power management and Plug and Play functions of a computer. The use of ACPI with this board requires an operating system that provides full ACPI support. ACPI features include:

- Plug and Play (including bus and device enumeration)
- Power management control of individual devices, add-in boards (some add-in boards may require an ACPI-aware driver), video displays, and hard disk drives
- Methods for achieving less than 15-watt system operation in the power-on/standby sleeping state
- A Soft-off feature that enables the operating system to power-off the computer
- Support for multiple wake-up events (see Table 8 on page 25)
- Support for a front panel power and sleep mode switch

Table 6 lists the system states based on how long the power switch is pressed, depending on how ACPI is configured with an ACPI-aware operating system.

Table 6. Effects of Pressing the Power Switch

| If the system is in this state      | and the power switch is pressed for | the system enters this state                   |
|-------------------------------------|-------------------------------------|------------------------------------------------|
| Off<br>(ACPI G2/G5 – Soft off)      | Less than four seconds              | Power-on<br>(ACPI G0 – working state)          |
| On (ACPI G0 – working state)        | Less than four seconds              | Soft-off/Standby<br>(ACPI G1 – sleeping state) |
| On (ACPI G0 – working state)        | More than four seconds              | Fail safe power-off<br>(ACPI G2/G5 – Soft off) |
| Sleep<br>(ACPI G1 – sleeping state) | Less than four seconds              | Wake-up<br>(ACPI G0 – working state)           |
| Sleep<br>(ACPI G1 – sleeping state) | More than four seconds              | Power-off<br>(ACPI G2/G5 – Soft off)           |

#### 1.11.1.1 System States and Power States

Under ACPI, the operating system directs all system and device power state transitions. The operating system puts devices in and out of low-power states based on user preferences and knowledge of how devices are being used by applications. Devices that are not being used can be turned off. The operating system uses information from applications and user settings to put the system as a whole into a low-power state.

Table 7 lists the power states supported by the board along with the associated system power targets. See the ACPI specification for a complete description of the various system and power states.

Table 7. Power States and Targeted System Power

| Global States                                                   | Sleeping States                                          | Processor<br>States | Device States                                                                        | Targeted System Power (Note 1)                                 |
|-----------------------------------------------------------------|----------------------------------------------------------|---------------------|--------------------------------------------------------------------------------------|----------------------------------------------------------------|
| G0 – working state                                              | S0 – working                                             | C0 – working        | D0 – working state.                                                                  | Full power > 30 W                                              |
| G1 – sleeping<br>state                                          | S1 – Processor<br>stopped                                | C1 – stop<br>grant  | D1, D2, D3 – device specification specific.                                          | 5 W < power < 52.5 W                                           |
| G1 – sleeping<br>state                                          | S3 – Suspend to<br>RAM. Context<br>saved to RAM.         | No power            | D3 – no power except for wake-up logic.                                              | Power < 5 W (Note 2)                                           |
| G1 – sleeping<br>state                                          | S4 – Suspend to disk. Context saved to disk.             | No power            | D3 – no power except for wake-up logic.                                              | Power < 5 W (Note 2)                                           |
| G2/S5                                                           | S5 – Soft off. Context not saved. Cold boot is required. | No power            | D3 – no power<br>except for wake-up<br>logic.                                        | Power < 5 W (Note 2)                                           |
| G3 – mechanical off AC power is disconnected from the computer. | No power to the system.                                  | No power            | D3 – no power for wake-up logic, except when provided by battery or external source. | No power to the system.<br>Service can be<br>performed safely. |

#### Notes:

#### 1.11.1.2 Wake-up Devices and Events

Table 8 lists the devices or specific events that can wake the computer from specific states.

Table 8. Wake-up Devices and Events

| These devices/events can wake up the computer | from this state       |
|-----------------------------------------------|-----------------------|
| LAN                                           | S1, S3, S4, S5 (Note) |
| Modem (back panel Serial Port A)              | S1, S3                |
| PME# signal                                   | S1, S3, S4, S5 (Note) |
| Power switch                                  | S1, S3, S4, S5        |
| PS/2 devices                                  | S1, S3                |
| RTC alarm                                     | S1, S3, S4, S5        |
| USB                                           | S1, S3                |
| WAKE# signal                                  | S1, S3, S4, S5        |

Note: For LAN and PME# signal, S5 is disabled by default in the BIOS Setup program. Setting this option to Power On will enable a wake-up event from LAN in the S5 state.

<sup>1.</sup> Total system power is dependent on the system configuration, including add-in boards and peripherals powered by the system chassis' power supply.

<sup>2.</sup> Dependent on the standby power consumption of wake-up devices used in the system.

#### ■> NOTE

The use of these wake-up events from an ACPI state requires an operating system that provides full ACPI support. In addition, software, drivers, and peripherals must fully support ACPI wake events.

#### 1.11.2 Hardware Support

# **♠** CAUTION

Ensure that the power supply provides adequate +5 V standby current if LAN wake capabilities and Instantly Available PC technology features are used. Failure to do so can damage the power supply. The total amount of standby current required depends on the wake devices supported and manufacturing options.

The board provides several power management hardware features, including:

- Power connector
- Fan connectors
- LAN wake capabilities
- Instantly Available PC technology
- Resume on Ring
- Wake from USB
- Wake from PS/2 keyboard
- PME# signal wake-up support
- WAKE# signal wake-up support

LAN wake capabilities and Instantly Available PC technology require power from the +5 V standby line.

Resume on Ring enables telephony devices to access the computer when it is in a power-managed state. The method used depends on the type of telephony device (external or internal).

#### ■> NOTE

The use of Resume on Ring and Wake from USB technologies from an ACPI state requires an operating system that provides full ACPI support.

#### 1.11.2.1 **Power Connector**

ATX12V-compliant power supplies can turn off the system power through system control. When an ACPI-enabled system receives the correct command, the power supply removes all non-standby voltages.

When resuming from an AC power failure, the computer returns to the power state it was in before power was interrupted (on or off). The computer's response can be set using the Last Power State feature in the BIOS Setup program's Boot menu.

| For information about                        | Refer to          |
|----------------------------------------------|-------------------|
| The location of the main power connector     | Figure 7, page 38 |
| The signal names of the main power connector | Table 22, page 41 |

#### 1.11.2.2 **Fan Connectors**

The function/operation of the fan connectors is as follows:

- The fans are on when the board is in the S0 or S1 state.
- The fans are off when the board is off or in the S3, S4, or S5 state.
- Each fan connector is wired to a fan tachometer input of the SMSC SCH5017 I/O controller.
- All fan connectors support closed-loop fan control that can adjust the fan speed or switch the fan on or off as needed.
- All fan connectors have a +12 V DC connection

| For information about                           | Refer to          |
|-------------------------------------------------|-------------------|
| The signal names of the processor fan connector | Table 20, page 40 |
| The signal names of the chassis fan connectors  | Table 21, page 40 |

#### 1.11.2.3 LAN Wake Capabilities

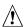

# **⚠** CAUTION

For LAN wake capabilities, the +5 V standby line for the power supply must be capable of providing adequate +5 V standby current. Failure to provide adequate standby current when implementing LAN wake capabilities can damage the power supply.

LAN wake capabilities enable remote wake-up of the computer through a network. The LAN network adapter monitors network traffic at the Media Independent Interface. Upon detecting a Magic Packet\* frame, the LAN subsystem asserts a wake-up signal that powers up the computer. Depending on the LAN implementation, the board supports LAN wake capabilities with ACPI in the following ways:

- The PCI Express WAKE# signal
- The PCI Conventional bus PME# signal for PCI 2.2 compliant LAN designs
- The onboard LAN subsystem

#### 1.11.2.4 Instantly Available PC Technology

# **⚠** CAUTION

For Instantly Available PC technology, the +5 V standby line for the power supply must be capable of providing adequate +5 V standby current. Failure to provide adequate standby current when implementing Instantly Available PC technology can damage the power supply.

Instantly Available PC technology enables the board to enter the ACPI S3 (Suspend-to-RAM) sleep-state. While in the S3 sleep-state, the computer will appear to be off (the power supply is off, and the front panel LED is amber if dual colored, or off if single colored.) When signaled by a wake-up device or event, the system quickly returns to its last known wake state. Table 8 on page 25 lists the devices and events that can wake the computer from the S3 state.

The board supports the PCI Bus Power Management Interface Specification. Add-in boards that also support this specification can participate in power management and can be used to wake the computer.

The use of Instantly Available PC technology requires operating system support and PCI 2.2 compliant add-in cards, PCI Express add-in cards, and drivers.

#### 1.11.2.5 **Resume on Ring**

The operation of Resume on Ring can be summarized as follows:

- Resumes operation from ACPI S1 or S3 states
- Detects incoming call similarly for external and internal modems
- Requires modem interrupt be unmasked for correct operation

#### 1.11.2.6 Wake from USB

USB bus activity wakes the computer from ACPI S1 or S3 states.

#### ■> NOTE

Wake from USB requires the use of a USB peripheral that supports Wake from USB.

#### 1.11.2.7 Wake from PS/2 Devices

PS/2 device activity wakes the computer from an ACPI S1 or S3 state.

#### 1.11.2.8 PME# Signal Wake-up Support

When the PME# signal on the PCI Conventional bus is asserted, the computer wakes from an ACPI S1, S3, S4, or S5 state (with Wake on PME enabled in BIOS).

#### **WAKE# Signal Wake-up Support** 1.11.2.9

When the WAKE# signal on the PCI Express bus is asserted, the computer wakes from an ACPI S1, S3, S4, or S5 state.

#### 1.11.2.10 +5 V Standby Power Indicator LED

The +5 V standby power indicator LED shows that power is still present even when the computer appears to be off. Figure 5 shows the location of the standby power indicator LED.

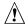

#### CAUTION

If AC power has been switched off and the standby power indicator is still lit, disconnect the power cord before installing or removing any devices connected to the board. Failure to do so could damage the board and any attached devices.

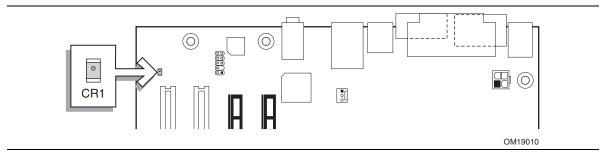

Figure 5. Location of the Standby Power Indicator LED

Intel Desktop Board D101GGC Technical Product Specification

# 2 Technical Reference

# **What This Chapter Contains**

| 2.1  | Memory Map                             | 31 |
|------|----------------------------------------|----|
|      | DMA Channels                           |    |
| 2.3  | Fixed I/O Map                          | 33 |
| 2.4  | Interrupts                             | 34 |
| 2.5  | PCI Configuration Space Map            | 35 |
| 2.6  | PCI Conventional Interrupt Routing Map | 35 |
| 2.7  | Connectors                             | 36 |
| 2.8  | Jumper Block                           | 45 |
| 2.9  | Mechanical Considerations              | 46 |
| 2.10 | Electrical Considerations              | 48 |
|      | Thermal Considerations                 |    |
| 2.12 | Reliability                            | 52 |
|      | Environmental                          |    |
| 2.14 | Regulatory Compliance                  | 54 |
|      |                                        |    |

# 2.1 Memory Map

Table 9 lists the system memory map.

Table 9. System Memory Map

| Address Range (decimal) | Address Range (hex) | Size    | Description                                                                                              |
|-------------------------|---------------------|---------|----------------------------------------------------------------------------------------------------|
| 1024 K - 4194304 K      | 100000 - FFFFFFF    | 4095 MB | Extended memory                                                                                          |
| 960 K - 1024 K          | F0000 - FFFFF       | 64 KB   | Runtime BIOS                                                                                             |
| 896 K - 960 K           | E8000 - EFFFF       | 32 KB   | Reserved                                                                                                 |
| 800 K - 896 K           | C8000 – E7FFF       | 128 KB  | Potential available high DOS memory (open to the PCI Conventional bus). Dependent on video adapter used. |
| 640 K - 800 K           | A0000 - C7FFF       | 160 KB  | Video memory and BIOS                                                                                    |
| 639 K - 640 K           | 9FC00 - 9FFFF       | 1 KB    | Extended BIOS data (movable by memory manager software)                                                  |
| 512 K - 639 K           | 80000 - 9FBFF       | 127 KB  | Extended conventional memory                                                                             |
| 0 K - 512 K             | 00000 - 7FFFF       | 512 KB  | Conventional memory                                                                                      |

# 2.2 DMA Channels

Table 10. DMA Channels

| DMA Channel Number | Data Width   | System Resource                |
|--------------------|--------------|--------------------------------|
| 0                  | 8 or 16 bits | Open                           |
| 1                  | 8 or 16 bits | Parallel port                  |
| 2                  | 8 or 16 bits | Diskette drive                 |
| 3                  | 8 or 16 bits | Parallel port (for ECP or EPP) |
| 4                  | 8 or 16 bits | DMA controller                 |
| 5                  | 16 bits      | Open                           |
| 6                  | 16 bits      | Open                           |
| 7                  | 16 bits      | Open                           |

# 2.3 Fixed I/O Map

Table 11. I/O Map

| Address (hex)        | Size      | Description                                                                                           |  |  |  |  |
|----------------------|-----------|----------------------------------------------------------------------------------------------------|--|--|--|--|
| 0000 - 00FF          | 256 bytes | Used by the Desktop Board D101GGC. Refer to the IXP 450 data sheet for dynamic addressing information |  |  |  |  |
| 0170 - 0177          | 8 bytes   | Secondary Parallel ATA IDE channel command block                                                      |  |  |  |  |
| 01F0 - 01F7          | 8 bytes   | Primary Parallel ATA IDE channel command block                                                        |  |  |  |  |
| 0228 - 022F (Note 1) | 8 bytes   | LPT3                                                                                                  |  |  |  |  |
| 0278 - 027F (Note 1) | 8 bytes   | LPT2                                                                                                  |  |  |  |  |
| 02E8 - 02EF (Note 1) | 8 bytes   | COM4                                                                                                  |  |  |  |  |
| 02F8 - 02FF (Note 1) | 8 bytes   | COM2                                                                                                  |  |  |  |  |
| 0374 - 0377          | 4 bytes   | Secondary Parallel ATA IDE channel control block                                                      |  |  |  |  |
| 0377, bits 6:0       | 7 bits    | Secondary IDE channel status port                                                                     |  |  |  |  |
| 0378 - 037F          | 8 bytes   | LPT1                                                                                                  |  |  |  |  |
| 03E8 - 03EF          | 8 bytes   | COM3                                                                                                  |  |  |  |  |
| 03F0 - 03F5          | 6 bytes   | Diskette channel                                                                                      |  |  |  |  |
| 03F6 – 03F7          | 1 byte    | Primary Parallel ATA IDE channel control block                                                        |  |  |  |  |
| 03F8 - 03FF          | 8 bytes   | COM1                                                                                                  |  |  |  |  |
| 04D0 - 04D1          | 2 bytes   | Edge/level triggered PIC                                                                              |  |  |  |  |
| LPTn + 400           | 8 bytes   | ECP port, LPTn base address + 400h                                                                    |  |  |  |  |
| 0CF8 - 0CFB (Note 2) | 4 bytes   | PCI Conventional bus configuration address register                                                   |  |  |  |  |
| 0CF9 (Note 3)        | 1 byte    | Reset control register                                                                                |  |  |  |  |
| 0CFC - 0CFF          | 4 bytes   | PCI Conventional bus configuration data register                                                      |  |  |  |  |
| FB00 – FB07          | 8 bytes   | Primary Parallel ATA IDE bus master registers                                                         |  |  |  |  |
| FB08 – FB0F          | 8 bytes   | Secondary Parallel ATA IDE bus master registers                                                       |  |  |  |  |

#### Notes:

- 1. Default, but can be changed to another address range
- 2. Dword access only
- 3. Byte access only

#### **■**> NOTE

Some additional I/O addresses are not available due to IXP 450 address aliasing. The IXP 450 data sheet provides more information on address aliasing.

# 2.4 Interrupts

The interrupts can be routed through either the Programmable Interrupt Controller (PIC) or the Advanced Programmable Interrupt Controller (APIC) portion of the IXP 450 Southbridge component. The PIC is supported in Windows 98 SE and Windows ME and uses the first 16 interrupts. The APIC is supported in Windows 2000 and Windows XP and supports a total of 24 interrupts.

Table 12. Interrupts

| IRQ                    | System Resource                                            |
|------------------------|------------------------------------------------------------|
| NMI                    | I/O channel check                                          |
| 0                      | Reserved, interval timer                                   |
| 1                      | Reserved, keyboard buffer full                             |
| 2                      | Reserved, cascade interrupt from slave PIC                 |
| 3                      | COM2 (Note 1)                                              |
| 4                      | COM1 (Note 1)                                              |
| 5                      | LPT2 (Plug and Play option)/User available                 |
| 6                      | Diskette drive                                             |
| 7                      | LPT1 (Note 1)                                              |
| 8                      | Real-time clock                                            |
| 9                      | User available                                             |
| 10                     | User available                                             |
| 11                     | User available                                             |
| 12                     | Onboard mouse port (if present, else user available)       |
| 13                     | Reserved, math coprocessor                                 |
| 14                     | Primary IDE/Serial ATA (if present, else user available)   |
| 15                     | Secondary IDE/Serial ATA (if present, else user available) |
| 16 <sup>(Note 2)</sup> | User available (through PIRQA)                             |
| 17 <sup>(Note 2)</sup> | User available (through PIRQB)                             |
| 18 <sup>(Note 2)</sup> | User available (through PIRQC)                             |
| 19 <sup>(Note 2)</sup> | User available (through PIRQD)                             |
| 20 (Note 2)            | User available (through PIRQE)                             |
| 21 <sup>(Note 2)</sup> | User available (through PIRQF)                             |
| 22 (Note 2)            | User available (through PIRQG)                             |
| 23 (Note 2)            | User available (through PIRQH)                             |

#### Notes

- 1. Default, but can be changed to another IRQ.
- 2. Available in APIC mode only.

# 2.5 PCI Configuration Space Map

Table 13. PCI Configuration Space Map

| Bus<br>Number (hex) | Device<br>Number (hex) | Function<br>Number (hex) | Description                              |  |  |  |
|---------------------|------------------------|--------------------------|------------------------------------------|--|--|--|
| 00                  | 00                     | 00                       | ATI Host Bridge                          |  |  |  |
| 00                  | 02                     | 00                       | ATI PCI Express x16 port Bridge (Note 1) |  |  |  |
| 00                  | 06                     | 00                       | ATI PCI Express x1 port Bridge (Note 2)  |  |  |  |
| 00                  | 11                     | 00                       | ATI IDE controller                       |  |  |  |
| 00                  | 12                     | 00                       | ATI IDE controller                       |  |  |  |
| 00                  | 13                     | 00                       | ATI USB OHCI controller 1                |  |  |  |
| 00                  | 13                     | 01                       | ATI USB OHCI controller 2                |  |  |  |
| 00                  | 13                     | 02                       | ATI USB OHCI controller 3                |  |  |  |
| 00                  | 14                     | 00                       | ATI SMBus controller                     |  |  |  |
| 00                  | 14                     | 01                       | ATI IDE controller                       |  |  |  |
| 00                  | 14                     | 02                       | ATI Azalia controller                    |  |  |  |
| 00                  | 14                     | 03                       | ATI ISA bridge                           |  |  |  |
| 00                  | 14                     | 04                       | ATI Decode PCI/PCI bridge                |  |  |  |
| 01                  | 05                     | 00                       | ATI VGA controller                       |  |  |  |
| 01 (Notes 1 and 3)  |                        |                          | PCI Express x16 connector                |  |  |  |
| 02 (Notes 2 and 3)  |                        |                          | PCI Express x1 connector                 |  |  |  |
| 02 (Note 3)         | 02                     | 00                       | Ethernet controller                      |  |  |  |
| 03 (Note 3)         | 03                     | 00                       | PCI Conventional bus connector 1         |  |  |  |
| 03 (Note 3)         | 04                     | 00                       | PCI Conventional bus connector 2         |  |  |  |

#### Notes:

- 1. Present only when a PCI Express x16 graphics card is installed.
- 2. Present only when a PCI Express x1 add-in card is installed.
- 3. Bus number is dynamic and can change based on add-in cards used.

# 2.6 PCI Conventional Interrupt Routing Map

Table 14 lists how the PIRQ signals are routed.

Table 14. PCI Interrupt Routing Map

|                      | IXP 450 PIRQ Signal Name |       |       |       |       |       |       |       |  |  |
|----------------------|--------------------------|-------|-------|-------|-------|-------|-------|-------|--|--|
| PCI Interrupt Source | PIRQA                    | PIRQB | PIRQC | PIRQD | PIRQE | PIRQF | PIRQG | PIRQH |  |  |
| PCI bus connector 1  | INTA                     | INTB  | INTC  | INTD  |       |       |       |       |  |  |
| PCI bus connector 2  | INTB                     | INTC  | INTD  | INTA  |       |       |       |       |  |  |
| Realtek LAN          | INTF                     |       |       |       |       |       |       |       |  |  |

#### 2.7 Connectors

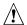

# **⚠** CAUTION

Only the following connectors have overcurrent protection: back panel USB, front panel USB, and *PS*/2.

The other internal connectors are not overcurrent protected and should connect only to devices inside the computer's chassis, such as fans and internal peripherals. Do not use these connectors to power devices external to the computer's chassis. A fault in the load presented by the external devices could cause damage to the computer, the power cable, and the external devices themselves.

This section describes the board's connectors. The connectors can be divided into these groups:

- Back panel I/O connectors (see page 37)
- Component-side I/O connectors (see page 38)

### 2.7.1 Back Panel Connectors

Figure 6 shows the location of the back panel connectors. The back panel connectors are color-coded. The figure legend (Table 15) lists the colors used (when applicable).

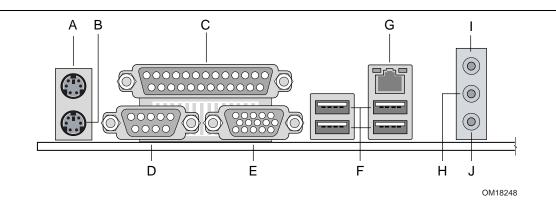

**Figure 6. Back Panel Connectors** 

Table 15. Back Panel Connectors Shown in Figure 6

| Item/callout from Figure 6 | Description                          |  |
|----------------------------|--------------------------------------|--|
| A                          | PS/2 mouse port (Green)              |  |
| В                          | PS/2 keyboard port (Purple)          |  |
| С                          | Parallel port (Burgundy)             |  |
| D                          | Serial port A (Teal)                 |  |
| Е                          | VGA port                             |  |
| F                          | USB ports [4]                        |  |
| G                          | LAN                                  |  |
| Н                          | Line in or Rear Left/Right Out       |  |
| I                          | Line out or Front Left/Right Out     |  |
| J                          | Mic in or Center/LFE (Subwoofer) Out |  |

#### **■**> NOTE

The back panel audio line out connector is designed to power headphones or amplified speakers only. Poor audio quality occurs if passive (non-amplified) speakers are connected to this output.

### 2.7.2 Component-side Connectors

Figure 7 shows the locations of the component-side connectors.

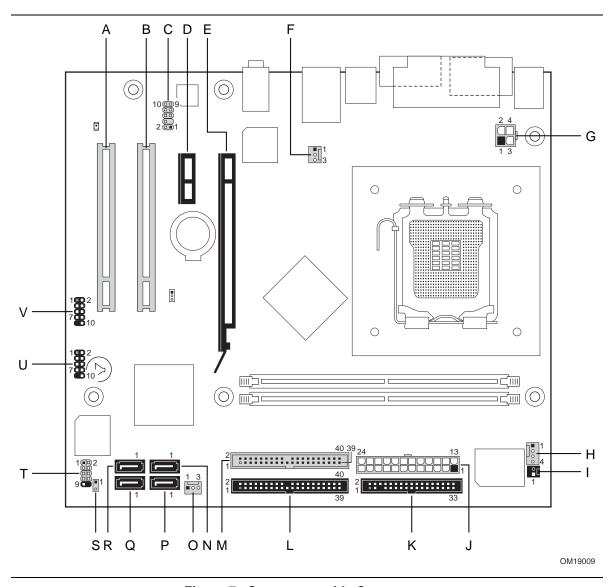

Figure 7. Component-side Connectors

Table 16 lists the component-side connectors identified in Figure 7.

Table 16. Component-side Connectors Shown in Figure 7

| Item/callout<br>from Figure 7 | Description                                  |
|-------------------------------|----------------------------------------------|
| А                             | PCI Conventional bus add-in card connector 2 |
| В                             | PCI Conventional bus add-in card connector 1 |
| С                             | Front panel audio connector                  |
| D                             | PCI Express x1 bus add-in card connector     |
| Е                             | PCI Express x16 add-in card connector        |
| F                             | Rear chassis fan connector                   |
| G                             | +12V power connector (ATX12V)                |
| Н                             | Processor fan connector                      |
| I                             | Chassis intrusion connector                  |
| J                             | Main power connector                         |
| K                             | Diskette drive connector                     |
| L                             | Primary parallel ATA IDE connector           |
| M                             | Secondary parallel ATA IDE connector         |
| N                             | Serial ATA connector 1                       |
| 0                             | Front chassis fan connector                  |
| Р                             | Serial ATA connector 2                       |
| Q                             | Serial ATA connector 4                       |
| R                             | Serial ATA connector 3                       |
| S                             | Auxiliary front panel power LED connector    |
| T                             | Front panel connector                        |
| U                             | Front panel USB connector                    |
| V                             | Front panel USB connector                    |

**Table 17. Front Panel Audio Connector** 

| Pin | Signal Name                                   | Pin | Signal Name                          |
|-----|-----------------------------------------------|-----|--------------------------------------|
| 1   | Port F Left Channel                           | 2   | Ground                               |
| 3   | Port F Right Channel                          | 4   | Presence# (dongle present)           |
| 5   | Port E Right Channel                          | 6   | Port F Sense return (jack detection) |
| 7   | Port E and Port F Sense send (jack detection) | 8   | Key                                  |
| 9   | Port E Left Channel                           | 10  | Port E Sense return (jack detection) |

# **★** INTEGRATOR'S NOTE

The front panel audio connector is colored yellow.

Table 18. Chassis Intrusion Connector

| Pin | Signal Name |  |
|-----|-------------|--|
| 1   | Intruder    |  |
| 2   | Ground      |  |

**Table 19. Serial ATA Connectors** 

| Pin | Signal Name |
|-----|-------------|
| 1   | Ground      |
| 2   | TXP         |
| 3   | TXN         |
| 4   | Ground      |
| 5   | RXN         |
| 6   | RXP         |
| 7   | Ground      |

 Table 20.
 Processor Fan Connector

| Pin | Signal Name |
|-----|-------------|
| 1   | Ground      |
| 2   | +12 V       |
| 3   | FAN_TACH    |
| 4   | FAN_CONTROL |

**Table 21. Chassis Fan Connectors** 

| Pin | Signal Name |  |
|-----|-------------|--|
| 1   | Control     |  |
| 2   | +12 V       |  |
| 3   | Tach        |  |

#### 2.7.2.1 Power Supply Connectors

The board has three power supply connectors:

- Main power a 2 x 12 connector. This connector is compatible with 2 x 10 connectors previously used on Intel Desktop boards. The board supports the use of ATX12V power supplies with either 2 x 10 or 2 x 12 main power cables. When using a power supply with a 2 x 10 main power cable, attach that cable on the rightmost pins of the main power connector, leaving pins 11, 12, 23, and 24 unconnected.
- **ATX12V power** a 2 x 2 connector. This connector provides power directly to the processor voltage regulator and must always be used. Failure to do so will prevent the board from booting.

**Table 22.** Main Power Connector

| Pin | Signal Name                    | Pin | Signal Name                         |
|-----|--------------------------------|-----|-------------------------------------|
| 1   | +3.3 V                         | 13  | +3.3 V                              |
| 2   | +3.3 V                         | 14  | -12 V                               |
| 3   | Ground                         | 15  | Ground                              |
| 4   | +5 V                           | 16  | PS-ON# (power supply remote on/off) |
| 5   | Ground                         | 17  | Ground                              |
| 6   | +5 V                           | 18  | Ground                              |
| 7   | Ground                         | 19  | Ground                              |
| 8   | PWRGD (Power Good)             | 20  | No connect                          |
| 9   | +5 V (Standby)                 | 21  | +5 V                                |
| 10  | +12 V                          | 22  | +5 V                                |
| 11  | +12 V <sup>(Note)</sup>        | 23  | +5 V (Note)                         |
| 12  | 2 x 12 connector detect (Note) | 24  | Ground (Note)                       |

Note: When using a 2 x 10 power supply cable, this pin will be unconnected.

Table 23. ATX12V Power Connector

| Pin | Signal Name | Pin | Signal Name |
|-----|-------------|-----|-------------|
| 1   | Ground      | 2   | Ground      |
| 3   | +12 V       | 4   | +12 V       |

#### 2.7.2.2 Add-in Card Connectors

The board has the following add-in card connectors:

- PCI Express x16: one connector supporting simultaneous transfer speeds up to 8 GBytes/sec.
- PCI Express x1: one PCI Express x1 connector. The x1 interface supports simultaneous transfer speeds up to 500 MBytes/sec.
- PCI Conventional (rev 2.3 compliant) bus: two PCI Conventional bus add-in card connectors.
  The SMBus is routed to PCI Conventional bus connector 2 only (ATX expansion slot 6). PCI
  Conventional bus add-in cards with SMBus support can access sensor data and other
  information residing on the board.

Note the following considerations for the PCI Conventional bus connectors:

- All of the PCI Conventional bus connectors are bus master capable.
- SMBus signals are routed to PCI Conventional bus connector 2. This enables PCI
  Conventional bus add-in boards with SMBus support to access sensor data on the board. The
  specific SMBus signals are as follows:
  - The SMBus clock line is connected to pin A40.

#### 2.7.2.3 Auxiliary Front Panel Power/Sleep LED Connector

Pins 1 and 3 of this connector duplicate the signals on pins 2 and 4 of the front panel connector.

Table 24. Auxiliary Front Panel Power/Sleep LED Connector

| Pin | Signal Name   | In/Out | Description            |
|-----|---------------|--------|------------------------|
| 1   | HDR_BLNK_GRN  | Out    | Front panel green LED  |
| 2   | Not connected |        |                        |
| 3   | HDR_BLNK_YEL  | Out    | Front panel yellow LED |

#### 2.7.2.4 Front Panel Connector

This section describes the functions of the front panel connector. Table 25 lists the signal names of the front panel connector. Figure 8 is a connection diagram for the front panel connector.

**Table 25. Front Panel Connector** 

| Pin                    | Signal                              | In/Out | Description                           | Pin | Signal           | In/Out              | Description              |
|------------------------|-------------------------------------|--------|---------------------------------------|-----|------------------|---------------------|--------------------------|
|                        | Hard Drive Activity LED<br>[Orange] |        |                                       |     |                  | ower LEI<br>[Green] | )                        |
| 1                      | HD_PWR                              | Out    | Hard disk LED pull-up (750 Ω) to +5 V | 2   | HDR_BLNK_<br>GRN | Out                 | Front panel green<br>LED |
| 3                      | HAD#                                | Out    | Hard disk active LED                  | 4   | HDR_BLNK_<br>YEL | Out                 | Front panel yellow LED   |
| Reset Switch<br>[Blue] |                                     |        |                                       | On/ | Off Swite [Red]  | ch                  |                          |
| 5                      | Ground                              |        | Ground                                | 6   | FPBUT_IN         | In                  | Power switch             |
| 7                      | FP_RESET#                           | In     | Reset switch                          | 8   | Ground           |                     | Ground                   |
| Power                  |                                     |        |                                       | Not | Connect          | ed                  |                          |
| 9                      | +5 V                                |        | Power                                 | 10  | N/C              |                     | Not connected            |

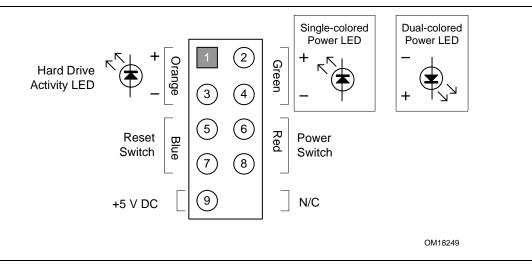

Figure 8. Connection Diagram for Front Panel Connector

#### 2.7.2.4.1 Hard Drive Activity LED Connector [Orange]

Pins 1 and 3 [Orange] can be connected to an LED to provide a visual indicator that data is being read from or written to a hard drive. Proper LED function requires one of the following:

- A Serial ATA hard drive connected to an onboard Serial ATA connector
- An IDE hard drive connected to an onboard IDE connector

#### 2.7.2.4.2 Reset Switch Connector [Blue]

Pins 5 and 7 [Blue] can be connected to a momentary single pole, single throw (SPST) type switch that is normally open. When the switch is closed, the board resets and runs the POST.

#### 2.7.2.4.3 Power/Sleep LED Connector [Green]

Pins 2 and 4 [Green] can be connected to a one- or two-color LED. Table 26 shows the possible states for a one-color LED. Table 27 shows the possible states for a two-color LED.

Table 26. States for a One-Color Power LED

| LED State    | Description        |
|--------------|--------------------|
| Off          | Power off/sleeping |
| Steady Green | Running            |

Table 27. States for a Two-Color Power LED

| LED State     | Description |
|---------------|-------------|
| Off           | Power off   |
| Steady Green  | Running     |
| Steady Yellow | Sleeping    |

#### ■> NOTE

The colors listed in Table 26 and Table 27 are suggested colors only. Actual LED colors are product- or customer-specific.

#### 2.7.2.4.4 Power Switch Connector [Red]

Pins 6 and 8 [Red] can be connected to a front panel momentary-contact power switch. The switch must pull the SW\_ON# pin to ground for at least 50 ms to signal the power supply to switch on or off. (The time requirement is due to internal debounce circuitry on the board.) At least two seconds must pass before the power supply will recognize another on/off signal.

#### 2.7.3 Front Panel USB Connectors

Figure 9 is a connection diagram for the front panel USB connectors.

### **X** INTEGRATOR'S NOTES

- The +5 V DC power on the USB connector is fused.
- Pins 1, 3, 5, and 7 comprise one USB port.
- Pins 2, 4, 6, and 8 comprise one USB port.
- Use only a front panel USB connector that conforms to the USB 2.0 specification for highspeed USB devices.

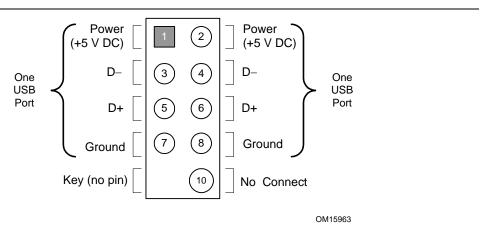

Figure 9. Connection Diagram for Front Panel USB Connectors

### 2.8 Jumper Block

# **A** CAUTION

Do not move the jumper with the power on. Always turn off the power and unplug the power cord from the computer before changing a jumper setting. Otherwise, the board could be damaged.

Figure 10 shows the location of the jumper block. The jumper block determines the BIOS Setup program's mode. Table 28 describes the jumper settings for the three modes: normal, configure, and recovery. When the jumper is set to configure mode and the computer is powered-up, the BIOS compares the processor version and the microcode version in the BIOS and reports if the two match.

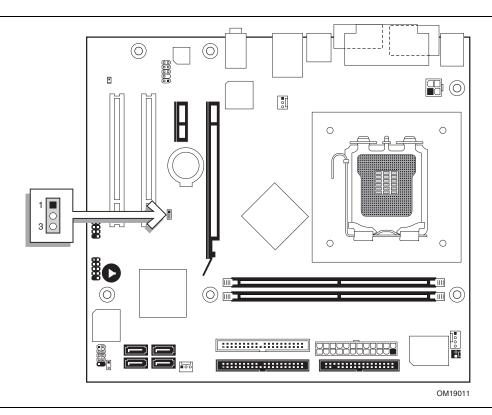

Figure 10. Location of the Jumper Block

Table 28. **BIOS Setup Configuration Jumper Settings** 

| Function/Mode | Jumper Setting |         | Configuration                                                                         |  |
|---------------|----------------|---------|---------------------------------------------------------------------------------------|--|
| Normal        | 1-2            | 1 3     | The BIOS uses current configuration information and passwords for booting.            |  |
| Configure     | 2-3            | 1 3     | After the POST runs, Setup runs automatically. The maintenance menu is displayed.     |  |
| Recovery      | None           | 1 0 3 0 | The BIOS attempts to recover the BIOS configuration. A recovery diskette is required. |  |

### 2.9 Mechanical Considerations

### 2.9.1 Form Factor

The board is designed to fit into either a microATX or an ATX-form-factor chassis. Figure 11 illustrates the mechanical form factor of the board. Dimensions are given in inches [millimeters]. The outer dimensions are 9.60 inches by 8.60 inches [243.84 millimeters by 218.44 millimeters]. Location of the I/O connectors and mounting holes are in compliance with the ATX specification.

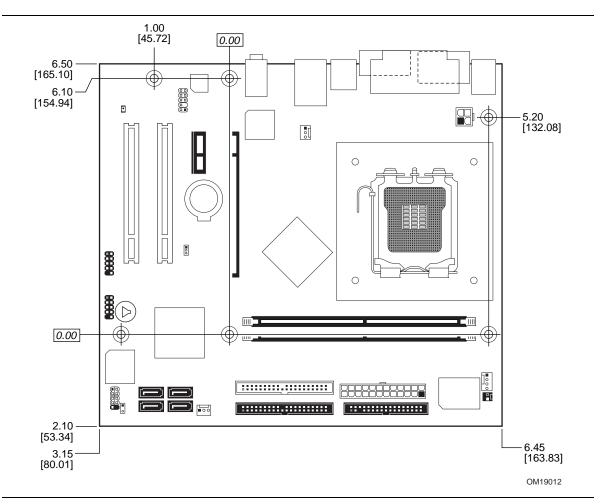

Figure 11. Board Dimensions

#### 2.9.2 I/O Shield

The back panel I/O shield for the board must meet specific dimension and material requirements. Systems based on this board need the back panel I/O shield to pass certification testing. Figure 12 shows the I/O shield. Dimensions are given in millimeters [inches].

The figure also indicates the position of each cutout. Additional design considerations for I/O shields relative to chassis requirements are described in the ATX specification.

#### **■**> NOTE

The I/O shield drawing in this document is for reference only. An I/O shield compliant with the ATX chassis specification 2.03 is available from Intel.

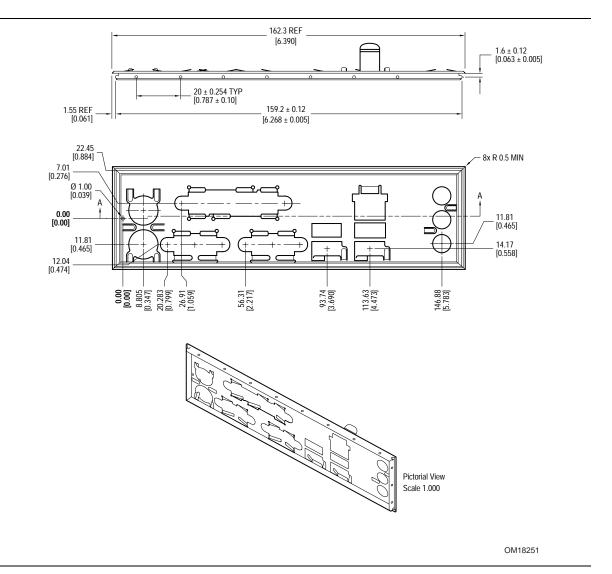

Figure 12. I/O Shield Dimensions

### 2.10 Electrical Considerations

### 2.10.1 DC Loading

Table 29 lists the DC loading characteristics of the board. This data is based on a DC analysis of all active components within the board that impact its power delivery subsystems. The analysis does not include PCI add-in cards. Minimum values assume a light load placed on the board that is similar to an environment with no applications running and no USB current draw. Maximum values assume a load placed on the board that is similar to a heavy gaming environment with a 500 mA current draw per USB port. These calculations are not based on specific processor values or memory configurations but are based on the minimum and maximum current draw possible from the board's power delivery subsystems to the processor, memory, and USB ports.

Use the datasheets for add-in cards, such as PCI, to determine the overall system power requirements. The selection of a power supply at the system level is dependent on the system's usage model and not necessarily tied to a particular processor speed.

Table 29. DC Loading Characteristics

|                 |          | DC Current at: |        |        |        |        |
|-----------------|----------|----------------|--------|--------|--------|--------|
| Mode            | DC Power | +3.3 V         | +5 V   | +12 V  | -12 V  | +5 VSB |
| Minimum loading | 247 W    | 2.1 A          | 2.9 A  | 18.1 A | 0.05 A | 1.8 A  |
| Maximum loading | 480 W    | 20.1 A         | 19.3 A | 25 A   | 0.1 A  | 2.3 A  |

#### 2.10.2 Add-in Board Considerations

The board is designed to provide 2 A (average) of +5 V current for each add-in board. The total +5 V current draw for the board is as follows: a fully loaded D101GGC board (all three expansion slots and the PCI Express x16 add-in card connector filled) must not exceed 8 A.

### 2.10.3 Fan Connector Current Capability

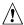

# **A** CAUTION

The processor fan must be connected to the processor fan connector, not to a chassis fan connector. Connecting the processor fan to a chassis fan connector may result in onboard component damage that will halt fan operation.

Table 30 lists the current capability of the fan connectors.

Table 30. Fan Connector Current Capability

| Fan Connector     | Maximum Available Current |
|-------------------|---------------------------|
| Processor fan     | 3000 mA                   |
| Front chassis fan | 1500 mA                   |
| Rear chassis fan  | 1500 mA                   |

### 2.10.4 Power Supply Considerations

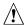

# A CAUTION

The +5 V standby line for the power supply must be capable of providing adequate +5 V standby current. Failure to do so can damage the power supply. The total amount of standby current required depends on the wake devices supported and manufacturing options.

System integrators should refer to the power usage values listed in Table 29 when selecting a power supply for use with the board.

Additional power required will depend on configurations chosen by the integrator.

The power supply must comply with the following recommendations found in the indicated sections of the ATX form factor specification.

- The potential relation between 3.3 VDC and +5 VDC power rails
- The current capability of the +5 VSB line
- All timing parameters
- All voltage tolerances

### 2.11 Thermal Considerations

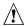

### **A** CAUTION

A chassis with a maximum internal ambient temperature of 38 °C at the processor fan inlet is a requirement. Use a processor heatsink that provides omni-directional airflow (similar to the type shown in Figure 13) to maintain required airflow across the processor voltage regulator area.

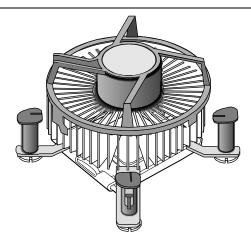

OM16996

Figure 13. Processor Heatsink for Omni-directional Airflow

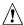

#### **CAUTION**

Failure to ensure appropriate airflow may result in reduced performance of both the processor and/or voltage regulator or, in some instances, damage to the board. For a list of chassis that have been tested with Intel desktop boards please refer to the following website:

#### http://developer.intel.com/design/motherbd/cooling.htm

All responsibility for determining the adequacy of any thermal or system design remains solely with the reader. Intel makes no warranties or representations that merely following the instructions presented in this document will result in a system with adequate thermal performance.

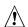

#### **CAUTION**

Ensure that the ambient temperature does not exceed the board's maximum operating temperature. Failure to do so could cause components to exceed their maximum case temperature and malfunction. For information about the maximum operating temperature, see the environmental specifications in Section 2.13.

# **A** CAUTION

Ensure that proper airflow is maintained in the processor voltage regulator circuit. Failure to do so may result in damage to the voltage regulator circuit. The processor voltage regulator area (item A in Figure 14) can reach a temperature of up to 85 °C in an open chassis.

Figure 14 shows the locations of the localized high temperature zones.

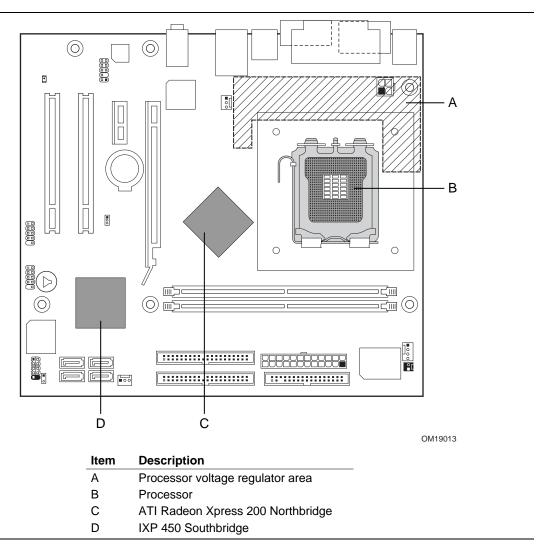

Figure 14. Localized High Temperature Zones

Table 31 provides maximum case temperatures for the components that are sensitive to thermal changes. The operating temperature, current load, or operating frequency could affect case temperatures. Maximum case temperatures are important when considering proper airflow to cool the board.

**Table 31. Thermal Considerations for Components** 

| Component                         | Maximum Case Temperature                                                                     |
|-----------------------------------|----------------------------------------------------------------------------------------------|
| Intel Pentium 4 processor         | For processor case temperature, see processor datasheets and processor specification updates |
| ATI Radeon Xpress 200 Northbridge | 95 °C                                                                                        |
| IXP 450 Southbridge               | 85 °C                                                                                        |

| For information about                                          | Refer to             |
|----------------------------------------------------------------|----------------------|
| Intel Pentium 4 processor datasheets and specification updates | Section 1.2, page 14 |

### 2.12 Reliability

The Mean Time Between Failures (MTBF) prediction is calculated using component and subassembly random failure rates. The calculation is based on the Bellcore Reliability Prediction Procedure, TR-NWT-000332, Issue 4, September 1991. The MTBF prediction is used to estimate repair rates and spare parts requirements.

The MTBF data is calculated from predicted data at 55 °C. The MTBF for the D101GGC board is 95,006 hours.

# 2.13 Environmental

Table 32 lists the environmental specifications for the board.

Table 32. Environmental Specifications

| Parameter     | Specification                                                                      |                                      |                              |  |  |
|---------------|------------------------------------------------------------------------------------|--------------------------------------|------------------------------|--|--|
| Temperature   |                                                                                    |                                      |                              |  |  |
| Non-Operating | -40 °C to +70 °C                                                                   |                                      |                              |  |  |
| Operating     | 0 °C to +55 °C                                                                     |                                      |                              |  |  |
| Shock         |                                                                                    |                                      |                              |  |  |
| Unpackaged    | 50 g trapezoidal waveform                                                          | 50 g trapezoidal waveform            |                              |  |  |
|               | Velocity change of 170 inch                                                        | Velocity change of 170 inches/second |                              |  |  |
| Packaged      | Half sine 2 millisecond                                                            |                                      |                              |  |  |
|               | Product Weight (pounds)                                                            | Free Fall (inches)                   | Velocity Change (inches/sec) |  |  |
|               | <20                                                                                | 36                                   | 167                          |  |  |
|               | 21-40                                                                              | 30                                   | 152                          |  |  |
|               | 41-80                                                                              | 24                                   | 136                          |  |  |
|               | 81-100                                                                             | 18                                   | 118                          |  |  |
| Vibration     |                                                                                    |                                      |                              |  |  |
| Unpackaged    | 5 Hz to 20 Hz: 0.01 g <sup>2</sup> Hz sloping up to 0.02 g <sup>2</sup> Hz         |                                      |                              |  |  |
|               | 20 Hz to 500 Hz: 0.02 g <sup>2</sup> Hz (flat)                                     |                                      |                              |  |  |
| Packaged      | Packaged 5 Hz to 40 Hz: 0.015 g <sup>2</sup> Hz (flat)                             |                                      |                              |  |  |
|               | 40 Hz to 500 Hz: 0.015 g <sup>2</sup> Hz sloping down to 0.00015 g <sup>2</sup> Hz |                                      |                              |  |  |

### 2.14 Regulatory Compliance

This section contains the following regulatory compliance information for Desktop Board D101GGC:

- Safety regulations
- European Union Declaration of Conformity statement
- Product Ecology statements
- Electromagnetic Compatibility (EMC) regulations
- Product certification markings

### 2.14.1 Safety Regulations

Desktop Board D101GGC complies with the safety regulations stated in Table 33 when correctly installed in a compatible host system.

Table 33. Safety Regulations

| Regulation                      | Title                                                                                     |
|---------------------------------|-------------------------------------------------------------------------------------------|
| UL 60950-1:2003/                | Information Technology Equipment – Safety - Part 1: General                               |
| CSA C22.2 No. 60950-1-03        | Requirements (USA and Canada)                                                             |
| EN 60950-1:2002                 | Information Technology Equipment – Safety - Part 1: General Requirements (European Union) |
| IEC 60950-1:2001, First Edition | Information Technology Equipment – Safety - Part 1: General Requirements (International)  |

### 2.14.2 European Union Declaration of Conformity Statement

We, Intel Corporation, declare under our sole responsibility that the product Intel<sup>®</sup> Desktop Board D101GGC is in conformity with all applicable essential requirements necessary for CE marking, following the provisions of the European Council Directive 89/336/EEC (EMC Directive) and Council Directive 73/23/EEC (Safety/Low Voltage Directive).

The product is properly CE marked demonstrating this conformity and is for distribution within all member states of the EU with no restrictions.

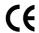

This product follows the provisions of the European Directives 89/336/EEC and 73/23/EEC.

Čeština Tento výrobek odpovídá požadavkům evropských směrnic 89/336/EEC a 73/23/EEC.

**Dansk** Dette produkt er i overensstemmelse med det europæiske direktiv 89/336/EEC & 73/23/EEC.

**Dutch** Dit product is in navolging van de bepalingen van Europees Directief 89/336/EEC & 73/23/EEC.

*Eesti* Antud toode vastab Euroopa direktiivides 89/336/EEC ja 73/23/EEC kehtestatud nõuetele.

Suomi Tämä tuote noudattaa EU-direktiivin 89/336/EEC & 73/23/EEC määräyksiä.

*Français* Ce produit est conforme aux exigences de la Directive Européenne 89/336/EEC & 73/23/EEC.

**Deutsch** Dieses Produkt entspricht den Bestimmungen der Europäischen Richtlinie 89/336/EEC & 73/23/EEC.

Ελληνικά Το παρόν προϊόν ακολουθεί τις διατάξεις των Ευρωπαϊκών Οδηγιών 89/336/ΕΟΚ και 73/23/ΕΟΚ.

Magyar E termék megfelel a 89/336/EEC és 73/23/EEC Európai Irányelv előírásainak.

*Icelandic* Þessi vara stenst reglugerð Evrópska Efnahags Bandalagsins númer 89/336/ EEC & 73/23/EEC.

Italiano Questo prodotto è conforme alla Direttiva Europea 89/336/EEC & 73/23/EEC.

Latviešu Šis produkts atbilst Eiropas Direktīvu 89/336/EEC un 73/23/EEC noteikumiem.

*Lietuvių* Šis produktas atitinka Europos direktyvų 89/336/EEC ir 73/23/EEC nuostatas.

*Malti* Dan il-prodott hu konformi mal-provvedimenti tad-Direttivi Ewropej 89/336/EEC u 73/23/EEC.

*Norsk* Dette produktet er i henhold til bestemmelsene i det europeiske direktivet 89/336/ EEC & 73/23/EEC.

**Polski** Niniejszy produkt jest zgodny z postanowieniami Dyrektyw Unii Europejskiej 89/336/EWG i 73/23/EWG.

**Portuguese** Este produto cumpre com as normas da Diretiva Européia 89/336/EEC & 73/23/EEC.

Español Este producto cumple con las normas del Directivo Europeo 89/336/EEC & 73/23/EEC.

**Slovensky** Tento produkt je v súlade s ustanoveniami európskych direktív 89/336/EEC a 73/23/EEC.

*Slovenščina* Izdelek je skladen z določbami evropskih direktiv 89/336/EGS in 73/23/EGS.

Svenska Denna produkt har tillverkats i enlighet med EG-direktiv 89/336/EEC & 73/23/EEC.

*Türkçe* Bu ürün, Avrupa Birliği'nin 89/336/EEC ve 73/23/EEC yönergelerine uyar.

### 2.14.3 Product Ecology Statements

The following information is provided to address worldwide product ecology concerns and regulations.

#### 2.14.3.1 Disposal Considerations

This product contains the following materials that may be regulated upon disposal: lead solder on the printed wiring board assembly.

#### 2.14.3.2 Recycling Considerations

As part of its commitment to environmental responsibility, Intel has implemented the Intel Product Recycling Program to allow retail consumers of Intel's branded products to return used products to select locations for proper recycling.

Please consult the <a href="http://www.intel.com/intel/other/ehs/product\_ecology/Recycling\_Program.htm">http://www.intel.com/intel/other/ehs/product\_ecology/Recycling\_Program.htm</a> for the details of this program, including the scope of covered products, available locations, shipping instructions, terms and conditions, etc.

#### 中文

作为其对环境责任之承诺的部分,英特尔已实施 Intel Product Recycling Program (英特尔产品回收计划),以允许英特尔品牌产品的零售消费者将使用过的产品退还至指定地点作恰当的重复使用处理。

请参考<a href="http://www.intel.com/intel/other/ehs/product\_ecology/Recycling\_Program.htm">http://www.intel.com/intel/other/ehs/product\_ecology/Recycling\_Program.htm</a>
了解此计划的详情,包括涉及产品之范围、回收地点、运送指导、条款和条件等。

#### Deutsch

Als Teil von Intels Engagement für den Umweltschutz hat das Unternehmen das Intel Produkt-Recyclingprogramm implementiert, das Einzelhandelskunden von Intel Markenprodukten ermöglicht, gebrauchte Produkte an ausgewählte Standorte für ordnungsgemäßes Recycling zurückzugeben.

Details zu diesem Programm, einschließlich der darin eingeschlossenen Produkte, verfügbaren Standorte, Versandanweisungen, Bedingungen usw., finden Sie auf der <a href="http://www.intel.com/intel/other/ehs/product\_ecology/Recycling\_Program.htm">http://www.intel.com/intel/other/ehs/product\_ecology/Recycling\_Program.htm</a>

#### **Español**

Como parte de su compromiso de responsabilidad medioambiental, Intel ha implantado el programa de reciclaje de productos Intel, que permite que los consumidores al detalle de los productos Intel devuelvan los productos usados en los lugares seleccionados para su correspondiente reciclado.

Consulte la <a href="http://www.intel.com/intel/other/ehs/product\_ecology/Recycling\_Program.htm">http://www.intel.com/intel/other/ehs/product\_ecology/Recycling\_Program.htm</a> para ver los detalles del programa, que incluye los productos que abarca, los lugares disponibles, instrucciones de envío, términos y condiciones, etc.

#### Français

Dans le cadre de son engagement pour la protection de l'environnement, Intel a mis en œuvre le programme Intel Product Recycling Program (Programme de recyclage des produits Intel) pour permettre aux consommateurs de produits Intel de recycler les produits usés en les retournant à des adresses spécifiées.

Visitez la page Web <a href="http://www.intel.com/intel/other/ehs/product\_ecology/Recycling\_Program.htm">http://www.intel.com/intel/other/ehs/product\_ecology/Recycling\_Program.htm</a>
pour en savoir plus sur ce programme, à savoir les produits concernés, les adresses disponibles, les instructions d'expédition, les conditions générales, etc.

#### 日本語

インテルでは、環境保護活動の一環として、使い終えたインテル ブランド製品を指定の場所へ返送していただき、リサイクルを適切に行えるよう、インテル製品リサイクル プログラムを発足させました。

対象製品、返送先、返送方法、ご利用規約など、このプログラムの詳細情報は、<a href="http://www.intel.com/intel/other/ehs/product\_ecology/Recycling\_Program.htm">http://www.intel.com/intel/other/ehs/product\_ecology/Recycling\_Program.htm</a> (英語)をご覧ください。

#### Malay

Sebagai sebahagian daripada komitmennya terhadap tanggungjawab persekitaran, Intel telah melaksanakan Program Kitar Semula Produk untuk membenarkan pengguna-pengguna runcit produk jenama Intel memulangkan produk terguna ke lokasi-lokasi terpilih untuk dikitarkan semula dengan betul.

Sila rujuk <a href="http://www.intel.com/intel/other/ehs/product\_ecology/Recycling\_Program.htm">http://www.intel.com/intel/other/ehs/product\_ecology/Recycling\_Program.htm</a> untuk mendapatkan butir-butir program ini, termasuklah skop produk yang dirangkumi, lokasi-lokasi tersedia, arahan penghantaran, terma & syarat, dsb.

#### Portuguese

Como parte deste compromisso com o respeito ao ambiente, a Intel implementou o Programa de Reciclagem de Produtos para que os consumidores finais possam enviar produtos Intel usados para locais selecionados, onde esses produtos são reciclados de maneira adequada.

Consulte o site <a href="http://www.intel.com/intel/other/ehs/product\_ecology/Recycling\_Program.htm">http://www.intel.com/intel/other/ehs/product\_ecology/Recycling\_Program.htm</a> (em Inglês) para obter os detalhes sobre este programa, inclusive o escopo dos produtos cobertos, os locais disponíveis, as instruções de envio, os termos e condições, etc.

#### Russian

В качестве части своих обязательств к окружающей среде, в Intel создана программа утилизации продукции Intel (Product Recycling Program) для предоставления конечным пользователям марок продукции Intel возможности возврата используемой продукции в специализированные пункты для должной утилизации.

Пожалуйста, обратитесь на веб-сайт

http://www.intel.com/intel/other/ehs/product\_ecology/Recycling\_Program.htm за информацией об этой программе, принимаемых продуктах, местах приема, инструкциях об отправке, положениях и условиях и т.д.

#### Türkçe

Intel, çevre sorumluluğuna bağımlılığının bir parçası olarak, perakende tüketicilerin Intel markalı kullanılmış ürünlerini belirlenmiş merkezlere iade edip uygun şekilde geri dönüştürmesini amaçlayan Intel Ürünleri Geri Dönüşüm Programı'nı uygulamaya koymuştur.

Bu programın ürün kapsamı, ürün iade merkezleri, nakliye talimatları, kayıtlar ve şartlar v.s dahil bütün ayrıntılarını ögrenmek için lütfen

http://www.intel.com/intel/other/ehs/product\_ecology/Recycling\_Program.htm

Web sayfasına gidin.

#### 2.14.3.3 Lead Free Desktop Board

The desktop board is lead free. Other box contents may contain lead.

Table 34. Lead Free Desktop Board

| Description                                                                                                    | Mark |
|----------------------------------------------------------------------------------------------------|------|
| Lead-Free: The symbol is used to identify electrical and electronic assemblies and components in which the lead (Pb) concentration level in any of the raw materials and the end product is not greater than 0.1% by weight (1000 ppm). This symbol is also used to indicate conformance to lead-free requirements and definitions adopted under the European Union's Restriction on Hazardous Substances (RoHS) directive, 2002/95/EC. | Pb   |

### 2.14.4 EMC Regulations

Desktop Board D101GGC complies with the EMC regulations stated in Table 35 when correctly installed in a compatible host system.

Table 35. EMC Regulations

| Regulation                          | Title                                                                                                    |
|-------------------------------------|----------------------------------------------------------------------------------------------------|
| FCC Class B                         | Title 47 of the Code of Federal Regulations, Parts 2 and 15, Subpart B, Radio Frequency Devices. (USA)                        |
| ICES-003 (Class B)                  | Interference-Causing Equipment Standard, Digital Apparatus. (Canada)                                                          |
| EN55022: 1998 (Class B)             | Limits and methods of measurement of Radio Interference Characteristics of Information Technology Equipment. (European Union) |
| EN55024: 1998                       | Information Technology Equipment – Immunity Characteristics Limits and methods of measurement. (European Union)               |
| AS/NZS CISPR 22<br>(Class B)        | Australian Communications Authority, Standard for Electromagnetic Compatibility. (Australia and New Zealand)                  |
| CISPR 22, 3rd Edition,<br>(Class B) | Limits and methods of measurement of Radio Disturbance Characteristics of Information Technology Equipment. (International)   |
| CISPR 24: 1997                      | Information Technology Equipment – Immunity Characteristics – Limits and Methods of Measurement. (International)              |
| VCCI (Class B)                      | Voluntary Control for Interference by Information Technology Equipment. (Japan)                                               |

Japanese Kanji statement translation: this is a Class B product based on the standard of the Voluntary Control Council for Interference from Information Technology Equipment (VCCI). If this is used near a radio or television receiver in a domestic environment, it may cause radio interference. Install and use the equipment according to the instruction manual.

この装置は、情報処理装置等電波障害自主規制協議会 (VCCI) の基準に基づくクラスB情報技術装置です。この装置は、家庭環境で使用することを目的としていますが、この装置がラジオやテレビジョン受信機に近接して使用されると、受信障害を引き起こすことがあります。 取扱説明書に従って正しい取り扱いをして下さい。

Korean Class B statement translation: this is household equipment that is certified to comply with EMC requirements. You may use this equipment in residential environments and other non-residential environments.

이 기기는 가정용으로 전자파적합등록을 한 기기로서 주거지역에서는 물론 모든 지역에서 사용할 수 있습니다.

### 2.14.5 Product Certification Markings (Board Level)

Desktop Board D101GGC has the product certification markings shown in Table 36:

**Table 36. Product Certification Markings** 

| Description                                                                                                    | Mark                    |
|----------------------------------------------------------------------------------------------------|-------------------------|
| UL joint US/Canada Recognized Component mark. Includes adjacent UL file number for Intel desktop boards: E210882.                                             | c <b>SL</b> ® us        |
| FCC Declaration of Conformity logo mark for Class B equipment. Includes Intel name and D101GGC model designation.                                             | Trade Name Model Number |
| CE mark. Declaring compliance to European Union (EU) EMC directive (89/336/EEC) and Low Voltage directive (73/23/EEC).                                        | CE                      |
| Australian Communications Authority (ACA) C-tick mark. Includes adjacent Intel supplier code number, N-232.                                                   | C                       |
| Japan VCCI (Voluntary Control Council for Interference) mark.                                                                                                 | [V©I]                   |
| S. Korea MIC (Ministry of Information and Communication) mark. Includes adjacent MIC certification number: CPU-D101GGC                                        | MIC                     |
| For information about MIC certification, go to                                                                                                    |                         |
| http://support.intel.com/support/motherboards/desktop/                                                                                                    |                         |
| Taiwan BSMI (Bureau of Standards, Metrology and Inspections) mark. Includes adjacent Intel company number, D33025.                                            | 9                       |
| Printed wiring board manufacturer's recognition mark. Consists of a unique UL recognized manufacturer's logo, along with a flammability rating (solder side). | V-0                     |

### 3 Overview of BIOS Features

### **What This Chapter Contains**

| 3.1 | Introduction                    | 61 |
|-----|---------------------------------|----|
|     | BIOS Flash Memory Organization  |    |
|     | Resource Configuration          |    |
|     | System Management BIOS (SMBIOS) |    |
|     | Legacy USB Support              |    |
|     | BIOS Úpdates                    |    |
|     | Boot Options                    |    |
|     | Adjusting Boot Speed            |    |
|     | BIOS Security Features          |    |

### 3.1 Introduction

The boards use an Intel BIOS that is stored in the Firmware Hub (FWH) and can be updated using a disk-based program. The FWH contains the BIOS Setup program, POST, the PCI autoconfiguration utility, and Plug and Play support.

The BIOS displays a message during POST identifying the type of BIOS and a revision code. The initial production BIOSs are identified as GC11010N.86A.

When the BIOS Setup configuration jumper is set to configure mode and the computer is poweredup, the BIOS compares the CPU version and the microcode version in the BIOS and reports if the two match.

The BIOS Setup program can be used to view and change the BIOS settings for the computer. The BIOS Setup program is accessed by pressing the <Del> key after the Power-On Self-Test (POST) memory test begins and before the operating system boot begins. The menu bar is shown below.

#### ■> NOTE

The maintenance menu is displayed only when the Desktop Board is in configure mode. Section 2.8 on page 45 shows how to put the Desktop Board in configure mode.

Table 37 lists the BIOS Setup program menu features.

Table 37. BIOS Setup Program Menu Bar

| Maintenance                                         | Main                                                 | Advanced                                                                  | Security                                      | Power                                                                         | Boot                 | Exit                                                              |
|-----------------------------------------------------|------------------------------------------------------|---------------------------------------------------------------------------|-----------------------------------------------|-------------------------------------------------------------------------------|----------------------|-------------------------------------------------------------------|
| Clears passwords and displays processor information | Displays<br>processor<br>and memory<br>configuration | Configures<br>advanced<br>features<br>available<br>through the<br>chipset | Sets<br>passwords<br>and security<br>features | Configures<br>power<br>management<br>features and<br>power supply<br>controls | Selects boot options | Saves or<br>discards<br>changes to<br>Setup<br>program<br>options |

Table 38 lists the function keys available for menu screens.

Table 38. BIOS Setup Program Function Keys

| BIOS Setup Program Function Key | Description                                                      |
|---------------------------------|------------------------------------------------------------------|
| <-> or <->>                     | Selects a different menu screen (Moves the cursor left or right) |
| <^> or <↓>                      | Selects an item (Moves the cursor up or down)                    |
| <tab></tab>                     | Selects a field (Not implemented)                                |
| <enter></enter>                 | Executes command or selects the submenu                          |
| <f9></f9>                       | Load the default configuration values for the current menu       |
| <f10></f10>                     | Save the current values and exits the BIOS Setup program         |
| <esc></esc>                     | Exits the menu                                                   |

### 3.2 BIOS Flash Memory Organization

The Firmware Hub (FWH) includes a 4 Mbit (512 KB) flash memory device.

## 3.3 Resource Configuration

### 3.3.1 PCI Autoconfiguration

The BIOS can automatically configure PCI devices. PCI devices may be onboard or add-in cards. Autoconfiguration lets a user insert or remove PCI cards without having to configure the system. When a user turns on the system after adding a PCI card, the BIOS automatically configures interrupts, the I/O space, and other system resources. Any interrupts set to Available in Setup are considered to be available for use by the add-in card.

### 3.3.2 PCI IDE Support

If you select Auto in the BIOS Setup program, the BIOS automatically sets up the PCI IDE connector with independent I/O channel support. The IDE interface supports hard drives up to ATA-66/100 and recognizes any ATAPI compliant devices, including CD-ROM drives, tape drives, and Ultra DMA drives. The interface also supports second-generation SATA drives. The BIOS determines the capabilities of each drive and configures them to optimize capacity and performance. To take advantage of the high capacities typically available today, hard drives are automatically configured for Logical Block Addressing (LBA) and to PIO Mode 3 or 4, depending

on the capability of the drive. You can override the auto-configuration options by specifying manual configuration in the BIOS Setup program.

To use ATA-66/100 features the following items are required:

- An ATA-66/100 peripheral device
- An ATA-66/100 compatible cable
- ATA-66/100 operating system device drivers

#### ■> NOTE

Do not connect an ATA device as a slave on the same IDE cable as an ATAPI master device. For example, do not connect an ATA hard drive as a slave to an ATAPI CD-ROM drive.

### 3.4 System Management BIOS (SMBIOS)

SMBIOS is a Desktop Management Interface (DMI) compliant method for managing computers in a managed network.

The main component of SMBIOS is the Management Information Format (MIF) database, which contains information about the computing system and its components. Using SMBIOS, a system administrator can obtain the system types, capabilities, operational status, and installation dates for system components. The MIF database defines the data and provides the method for accessing this information. The BIOS enables applications such as third-party management software to use SMBIOS. The BIOS stores and reports the following SMBIOS information:

- BIOS data, such as the BIOS revision level
- Fixed-system data, such as peripherals, serial numbers, and asset tags
- Resource data, such as memory size, cache size, and processor speed
- Dynamic data, such as event detection and error logging

Non-Plug and Play operating systems, such as Windows NT\*, require an additional interface for obtaining the SMBIOS information. The BIOS supports an SMBIOS table interface for such operating systems. Using this support, an SMBIOS service-level application running on a non-Plug and Play operating system can obtain the SMBIOS information.

## 3.5 Legacy USB Support

Legacy USB support enables USB devices to be used even when the operating system's USB drivers are not yet available. Legacy USB support is used to access the BIOS Setup program, and to install an operating system that supports USB.

Legacy USB support operates as follows:

- 1. When you apply power to the computer, legacy support is disabled.
- 2. POST begins.
- 3. Legacy USB support is enabled by the BIOS allowing you to use a USB keyboard to enter and configure the BIOS Setup program and the maintenance menu.
- 4. POST completes.

- 5. The operating system loads. While the operating system is loading, USB keyboards and mice are recognized and may be used to configure the operating system.
- 6. After the operating system loads the USB drivers, all legacy and non-legacy USB devices are recognized by the operating system, and Legacy USB support from the BIOS is no longer used.

To install an operating system that supports USB, follow the operating system's installation instructions.

### 3.6 BIOS Updates

The BIOS can be updated using the AwardBIOS for Intel® Flash Utility that is available on the Intel World Wide Web site. The AwardBIOS for Intel Flash Utility requires creation of a boot diskette and manual rebooting of the system. Using this utility, the BIOS can be updated from a file on a 1.44 MB diskette (from a legacy diskette drive or an LS-120 diskette drive) or a CD-ROM.

The utility verifies that the updated BIOS matches the target system to prevent accidentally installing an incompatible BIOS.

#### ■> NOTE

Review the instructions distributed with the upgrade utility before attempting a BIOS update.

| For information about         | Refer to             |
|-------------------------------|----------------------|
| The Intel World Wide Web site | Section 1.2, page 14 |

### 3.6.1 Language Support

The BIOS Setup program and help messages are supported in US English. Check the Intel website for additional languages as they become available.

### 3.6.2 Custom Splash Screen

During POST, an Intel® splash screen is displayed by default. This splash screen can be augmented with a custom splash screen. A tool is available at the Intel website than can be used to create a custom splash screen.

#### ■> NOTE

If you add a custom splash screen, it will share space with the Intel branded logo.

| For information about         | Refer to             |
|-------------------------------|----------------------|
| The Intel World Wide Web site | Section 1.2, page 14 |

### 3.7 Boot Options

In the BIOS Setup program, the user can choose to boot from a diskette drive, hard drives, CD-ROM, or the network. The default setting is for the diskette drive to be the first boot device, the hard drive second, and the ATAPI CD-ROM third. The fourth device is disabled.

#### 3.7.1 CD-ROM Boot

Booting from CD-ROM is supported in compliance to the El Torito bootable CD-ROM format specification. Under the Boot menu in the BIOS Setup program, ATAPI CD-ROM is listed as a boot device. Boot devices are defined in priority order. Accordingly, if there is not a bootable CD in the CD-ROM drive, the system will attempt to boot from the next defined drive.

#### 3.7.2 Network Boot

The network can be selected as a boot device. This selection allows booting from the onboard LAN or a network add-in card with a remote boot ROM installed.

### 3.7.3 Booting Without Attached Devices

For use in embedded applications, the BIOS has been designed so that after passing the POST, the operating system loader is invoked even if the following devices are not present:

- Video adapter
- Keyboard
- Mouse

### 3.7.4 Changing the Default Boot Device During POST

Pressing the <F8> key during POST causes a boot device menu to be displayed. This menu displays the list of available boot devices (as set in the BIOS setup program's Boot Device Priority Submenu). Table 39 lists the boot device menu options.

Table 39. Boot Device Menu Options

| <b>Boot Device Menu Function Keys</b> | Description                                                       |
|---------------------------------------|-------------------------------------------------------------------|
| <^> or <↓>                            | Selects a default boot device                                     |
| <enter></enter>                       | Exits the menu, saves changes, and boots from the selected device |
| <esc></esc>                           | Exits the menu without saving changes                             |

### 3.8 Adjusting Boot Speed

These factors affect system boot speed:

- Selecting and configuring peripherals properly
- Optimized BIOS boot parameters

### 3.8.1 Peripheral Selection and Configuration

The following techniques help improve system boot speed:

- Choose a hard drive with parameters such as "power-up to data ready" less than eight seconds, that minimize hard drive startup delays.
- Select a CD-ROM drive with a fast initialization rate. This rate can influence POST execution time
- Eliminate unnecessary add-in adapter features, such as logo displays, screen repaints, or mode changes in POST. These features may add time to the boot process.
- Try different monitors. Some monitors initialize and communicate with the BIOS more quickly, which enables the system to boot more quickly.

### 3.8.2 BIOS Boot Optimizations

Use of the following BIOS Setup program settings reduces the POST execution time.

In the Boot Menu:

- Set the hard disk drive as the first boot device. As a result, the POST does not first seek a diskette drive, which saves about one second from the POST execution time.
- Disable Quiet Boot, which eliminates display of the logo splash screen. This could save several seconds of painting complex graphic images and changing video modes.

In the Peripheral Configuration submenu, disable the LAN device if it will not be used. This can reduce up to four seconds of option ROM boot time.

#### ■> NOTE

It is possible to optimize the boot process to the point where the system boots so quickly that the Intel logo screen (or a custom logo splash screen) will not be seen. Monitors and hard disk drives with minimum initialization times can also contribute to a boot time that might be so fast that necessary logo screens and POST messages cannot be seen.

This boot time may be so fast that some drives might be not be initialized at all. If this condition should occur, it is possible to introduce a programmable delay ranging from three to 30 seconds (using the Hard Disk Pre-Delay feature of the Advanced Menu in the Drive Configuration Submenu of the BIOS Setup program).

### 3.9 BIOS Security Features

The BIOS includes security features that restrict access to the BIOS Setup program and who can boot the computer. A supervisor password and a user password can be set for the BIOS Setup program and for booting the computer, with the following restrictions:

- The supervisor password gives unrestricted access to view and change all the Setup options in the BIOS Setup program. This is the supervisor mode.
- The user password gives restricted access to view and change Setup options in the BIOS Setup program. This is the user mode.
- If both the supervisor and user passwords are set, users can enter either the supervisor password or the user password to access Setup. Users have access to Setup respective to which password is entered.
- Both the supervisor and user passwords can be set to boot the system or enter the BIOS setup menu.
- For enhanced security, use different passwords for the supervisor and user passwords.
- Valid password characters are A-Z, a-z, and 0-9. Passwords may be up to 8 characters in length.

Table 40 shows the effects of setting the supervisor password and user password. This table is for reference only and is not displayed on the screen.

Table 40. Supervisor and User Password Functions

| Password Set            | Supervisor Mode               | User Mode                              |
|-------------------------|-------------------------------|----------------------------------------|
| Neither                 | Can change all options (Note) | Can change all options (Note)          |
| Supervisor only         | Can change all options        | Can change a limited number of options |
| Supervisor and user set | Can change all options        | Can change a limited number of options |

Note: If no password is set, any user can change all Setup options.

Intel Desktop Board D101GGC Technical Product Specification

# 4 Error Messages and Beep Codes

# **What This Chapter Contains**

| 4.1 | Speaker             | 69 |
|-----|---------------------|----|
|     | BIOS Beep Code      |    |
|     | BIOS Error Messages |    |
|     | Port 80h POST Codes |    |

# 4.1 Speaker

The board-mounted speaker provides audible error code (beep code) information during POST.

| For information about               | Refer to          |
|-------------------------------------|-------------------|
| The location of the onboard speaker | Figure 2, page 12 |

# 4.2 BIOS Beep Code

If a memory error occurs during POST, three long beeps will sound.

### 4.3 BIOS Error Messages

Table 41 lists the error messages and provides a brief description of each.

Table 41. BIOS Error Messages

| Error Message                                         | Explanation                                                                                     |
|-------------------------------------------------------|-------------------------------------------------------------------------------------------------|
| CMOS Battery Low                                      | The battery may be losing power. Replace the battery soon.                                      |
| CMOS Checksum error – defaults loaded                 | The CMOS checksum is incorrect. CMOS memory may have been corrupted. Run Setup to reset values. |
| Disk Boot Failure, Insert System Disk and Press Enter | System did not find a device to boot.                                                           |

### 4.4 Port 80h POST Codes

During the POST, the BIOS generates diagnostic progress codes (POST-codes) to I/O port 80h. If the POST fails, execution stops and the last POST code generated is left at port 80h. This code is useful for determining the point where an error occurred.

Displaying the POST-codes requires a PCI bus add-in card, often called a POST card. The POST card can decode the port and display the contents on a medium such as a seven-segment display. Table 42 lists the Port 80h POST codes.

#### ■> NOTE

The POST card must be installed in PCI bus connector 1.

Table 42. Port 80h POST Codes

| POST Code | Description of POST Operation                                                                                                    |
|-----------|----------------------------------------------------------------------------------------------------|
| CFh       | Test CMOS read/write functionality                                                                                                    |
| C0h       | Early chipset initialization:                                                                                                    |
|           | - Disable shadow RAM                                                                                                    |
|           | - Disable L2 cache (socket 7 or below)                                                                                                 |
|           | - Program basic chipset registers                                                                                                    |
| C1h       | Detect memory                                                                                                    |
|           | - Auto-detection of DRAM size, type, and ECC.                                                                                          |
|           | - Auto-detection of L2 cache                                                                                                    |
| C3h       | Expand compressed BIOS code to DRAM                                                                                                    |
| C5h       | Call chipset hook to copy BIOS back to E000 and F000 shadow RAM.                                                                       |
| 01h       | Expand the Xgroup codes locating in physical address 1000:0                                                                            |
| 03h       | Initial SuperIO_Early_Init switch.                                                                                                    |
| 05h       | 1. Blank out screen                                                                                                    |
|           | 2. Clear CMOS error flag                                                                                                    |
| 07h       | 1. Clear 8042 interface                                                                                                    |
|           | 2. Initialize 8042 self-test                                                                                                    |
| 08h       | Test special keyboard controller for Winbond 977 series Super I/O chips.                                                               |
|           | 2. Enable keyboard interface.                                                                                                    |
| 0Ah       | Disable PS/2 mouse interface (optional).                                                                                               |
|           | 2. Auto-detect ports for keyboard and mouse followed by a port and interface swap (optional).                                          |
|           | 3. Reset keyboard for Winbond 977 series Super I/O chips.                                                                              |
| 0Eh       | Test F000h segment shadow to see if it is read/writable. If test fails, keep beeping the speaker.                                      |
| 10h       | Auto-detect flash type to load appropriate flash read/write codes into the run time area in F000 for ESCD and DMI support.             |
| 12h       | Use walking 1's algorithm to check out interface in CMOS circuitry. Also set real-time clock power status and then check for override. |

continued

Table 42. Port 80h POST Codes (continued)

| POST Code | Description of POST Operation                                                                                                    |  |  |
|-----------|----------------------------------------------------------------------------------------------------|--|--|
| 14h       | Program chipset default values into chipset. Chipset default values are MODBINable by OEN customers.                                                                              |  |  |
| 16h       | Initial Early_Init_Onboard_Generator switch.                                                                                                    |  |  |
| 18h       | Detect CPU information including brand, SMI type and CPU level.                                                                                                    |  |  |
| 1Bh       | Initial interrupts vector table. If no special interrupts are specified, all hardware interrupts are directed to SPURIOUS_INT_HDLR and software interrupts to SPURIOUS_soft_HDLR. |  |  |
| 1Dh       | Initial EARLY_PM_INIT switch.                                                                                                    |  |  |
| 1Fh       | Load keyboard matrix (notebook platform)                                                                                                    |  |  |
| 21h       | HPM initialization (notebook platform)                                                                                                    |  |  |
| 23h       | Check validity of RTC value: for example, a value of 5Ah is an invalid value for RTC minute.                                                                                      |  |  |
|           | 2. Load CMOS settings into BIOS stack. If CMOS checksum fails, use default value instead                                                                                          |  |  |
|           | 3. Prepare BIOS resource map for PCI and Plug and Play use. If ESCD is valid, take into consideration the ESCD's legacy information.                                              |  |  |
|           | 4. Onboard clock generator initialization. Disable respective clock resource to empty PCI and DIMM slots.                                                                         |  |  |
|           | 5. Early PCI initialization:                                                                                                    |  |  |
|           | - Enumerate PCI bus number                                                                                                    |  |  |
|           | - Assign memory and I/O resource                                                                                                    |  |  |
|           | - Search for a valid VGA device and VGA BIOS, and put it into C000:0.                                                                                                    |  |  |
| 27h       | Initialize INT 09 buffer                                                                                                    |  |  |
| 29h       | Program CPU internal MTRR for 0-640K memory address.                                                                                                    |  |  |
|           | 2. Initialize the APIC for Pentium class CPU.                                                                                                    |  |  |
|           | 3. Program early chipset according to CMOS setup. Example: onboard IDE controller.                                                                                                |  |  |
|           | 4. Measure CPU speed.                                                                                                    |  |  |
|           | 5. Invoke video BIOS.                                                                                                    |  |  |
| 2Dh       | Initialize multi-language                                                                                                    |  |  |
|           | 2. Put information on screen display, including Award title, CPU type, and CPU speed.                                                                                             |  |  |
| 33h       | Reset keyboard except Winbond 977 series Super I/O chips.                                                                                                    |  |  |
| 3Ch       | Test 8254                                                                                                    |  |  |
| 3Eh       | Test 8259 interrupt mask bits for channel 1                                                                                                    |  |  |
| 40h       | Test 8259 interrupt mask bits for channel 2                                                                                                    |  |  |
| 43h       | Test 8259 functionality                                                                                                    |  |  |
| 47h       | Initialize EISA slot                                                                                                    |  |  |
| 49h       | Calculate total memory by testing the last double word of each 64K page.                                                                                                    |  |  |
| 4Eh       | 1. Program MTRR of M1 CPU                                                                                                    |  |  |
|           | 2. Initialize L2 cache and program CPU with proper cacheable range.                                                                                                    |  |  |
|           | 3. Initialize the APIC.                                                                                                    |  |  |
|           | 4. On MP platform, adjust the cacheable range to smaller one in case the cacheable ranges between each CPU are not identical.                                                     |  |  |
|           |                                                                                                    |  |  |

continued

Table 42. Port 80h POST Codes (continued)

| POST Code | Description of POST Operation                                                                                                    |
|-----------|----------------------------------------------------------------------------------------------------|
| 50h       | Initialize USB                                                                                                    |
| 52h       | Test all memory (clear all extended memory to 0)                                                                                              |
| 55h       | Display number of processors (multi-processor platform)                                                                                       |
| 57h       | <ol> <li>Display Plug and Play logo</li> <li>Early ISA Plug and Play initialization; assign CSN to every ISA Plug and Play device.</li> </ol> |
| 59h       | Initialize the combined Trend Anti-Virus code.                                                                                                |
| 5Bh       | Show message for entering AWDFLASH.EXE from FDD (optional feature)                                                                            |
| 5Dh       | Initialize Init_Onboard_Super_IO switch.     Initialize Init_Onbaord_AUDIO switch.                                                            |
| 60h       | OK to enter Setup utility. (User cannot enter the CMOS setup utility until this POST stage.)                                                  |
| 65h       | Initialize PS/2 Mouse                                                                                                    |
| 67h       | Prepare memory size information for function call: INT 15h ax=E820h                                                                           |
| 69h       | Turn on L2 cache                                                                                                    |
| 6Bh       | Program chipset registers according to items described in Setup and Auto-configuration table.                                                 |
| 6Dh       | Assign resources to all ISA Plug and Play devices.                                                                                            |
|           | 2. Auto assign ports to onboard COM ports if the corresponding item in Setup is set to Auto.                                                  |
| 6Fh       | <ol> <li>Initialize floppy controller.</li> <li>Set up floppy related fields in 40:hardware.</li> </ol>                                       |
| 73h       | (Optional Feature)                                                                                                    |
|           | Enter AWDFLASH.EXE if:                                                                                                    |
|           | - AWDFLASH is found in floppy drive.                                                                                                    |
|           | - <alt> <f2> is pressed</f2></alt>                                                                                                    |
| 75h       | Detect and install all IDE devices: hard disk drive, LS-120 drive, ZIP drive , CD-ROM drive                                                   |
| 77h       | Detect serial port and parallel port                                                                                                    |
| 7Ah       | Detect and install co-processor                                                                                                    |
| 7Fh       | Switch back to text mode if full screen logo is supported.                                                                                    |
|           | - If errors occur, report errors and wait for keys                                                                                            |
|           | - If no errors occur or <f1> key is pressed to continue, clear EPA or customization logo.</f1>                                                |

continued

Table 42. Port 80h POST Codes (continued)

| POST Code | Description of POST Operation                                          |
|-----------|------------------------------------------------------------------------|
|           | E8POST.ASM starts                                                      |
| 82h       | Call chipset power management hook.                                    |
|           | 2. Recover the text used by EPA logo (not for full screen logo).       |
|           | 3. If password is set, ask for password.                               |
| 83h       | Save all data in stack back to CMOS                                    |
| 84h       | Initialize ISA PnP boot devices                                        |
| 85h       | USB final Initialization                                               |
|           | 2. NET PC: Build SYSID structure                                       |
|           | 3. Switch screen back to text mode                                     |
|           | 4. Set up ACPI table at top of memory                                  |
|           | 5. Invoke ISA adapter ROMs                                             |
|           | 6. Assign IRQs to PCI devices                                          |
|           | 7. Initialize APM                                                      |
|           | 8. Clear noise of IRQs                                                 |
| 93h       | Read hard disk drive boot sector information for Trend Anti-Virus code |
| 94h       | 1. Enable L2 cache                                                     |
|           | 2. Program boot up speed                                               |
|           | 3. Chipset final initialization                                        |
|           | 4. Power management final initialization                               |
|           | 5. Clear screen and display summary table                              |
|           | 6. Program P6 class write combining                                    |
| 95h       | Program daylight savings time                                          |
|           | 2. Update keyboard LED and typematic rate                              |
| 96h       | Build MP table                                                         |
|           | 2. Build and update ESCD                                               |
|           | 3. Set CMOS century to 20h or 19h                                      |
|           | 4. Load CMOS time into DOS timer tick                                  |
|           | 5. Build MSIRQ routing table                                           |
| FFh       | Boot attempt (INT 19h)                                                 |

Intel Desktop Board D101GGC Technical Product Specification